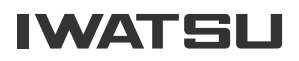

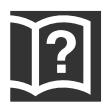

# Premium Communication Tool PRECOT

# アナログコードレス電話機 取扱説明書

# <span id="page-1-0"></span>**安全にお使いいただくために必ずお読みください**

この取扱説明書には、お客様や他の人々への危害や財産への損害を未然に防ぎ、本商品を安全にお使いいただ くために、守っていただきたい事項を示しています。

その表示と図記号の意味は次のようになっています。内容をよく理解してから本文をお読みの上、正しくお使 いください。

本書を紛失または損傷したときは、お買い求めの販売店でお買い求めください。

本書中のマーク説明

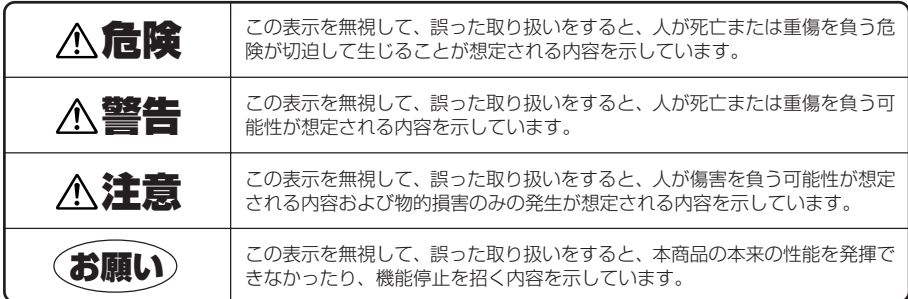

**注意**

この装置は、情報処理装置等電波障害自主規制協議会(VCCI)の基準に基づくクラスA情報技術装置です。 この装置を家庭環境で使用すると電波妨害を引き起こすことがあります。この場合には使用者が適切な対策 を講ずるよう要求されることがあります。

- ●この電話機システムは日本国内用に設計されておりますので、海外ではご利用できません。 This telephone system is designed for use in Japan only and cannot be used in any other country.
- 本商品の故障、誤動作、不具合、あるいは停電等の外部要因によって、通話、録音、通話料金管理、FAX 通信、データ通信、その他のサービスの利用ができなかったために生じた損害等の純粋経済損害につきま しては、当社は一切その責任を負いかねますので、あらかじめご了承ください。
- 本商品の設置および修理には、工事担任者資格を必要とします。無資格者の工事および修理は違法となり、 また事故のもととなりますので絶対におやめください。
- 本商品を分解したり改造したりすることは、絶対に行わないでください。
- 本書の内容につきましては万全を期しておりますが、お気づきの点がございましたら、お買い求めの販売 店等へお申しつけください。
- 使用済みの電池パックなどは貴重な資源です。使用後は端子や接続コードが接触しないように、端子や接 続コードにテープを貼るなどの処置をしてから当社のサービス取扱所などへお持ちいただくか、回収を 行っている市町村の指示に従ってください。リサイクルの推進にご協力をお願いします。

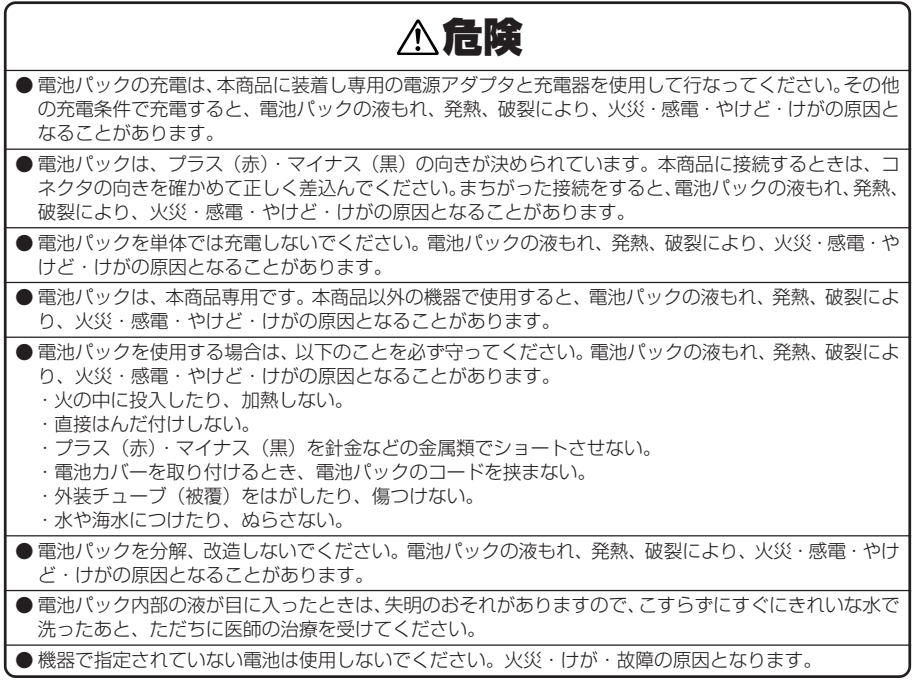

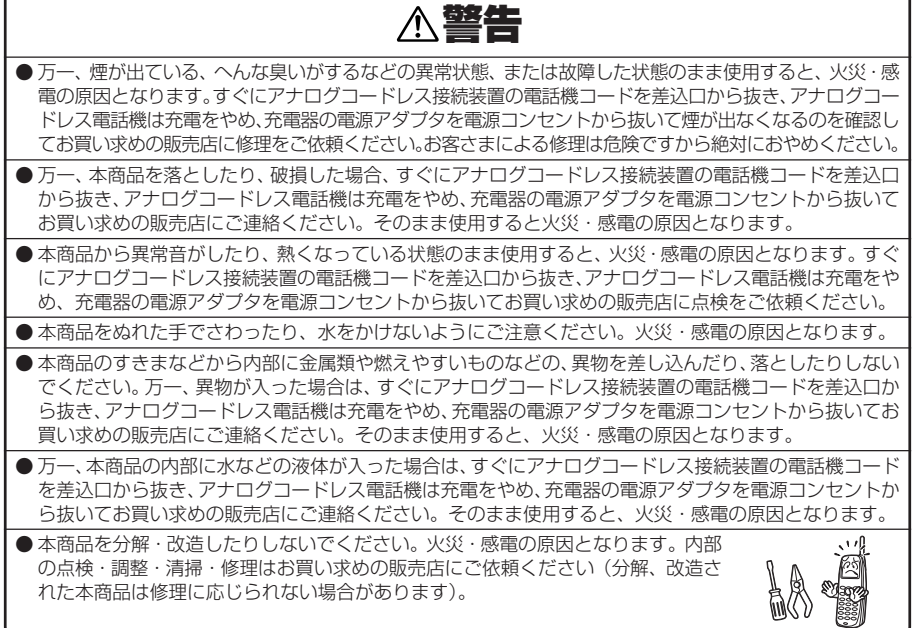

# **安全にお使いいただくために必ずお読みください**

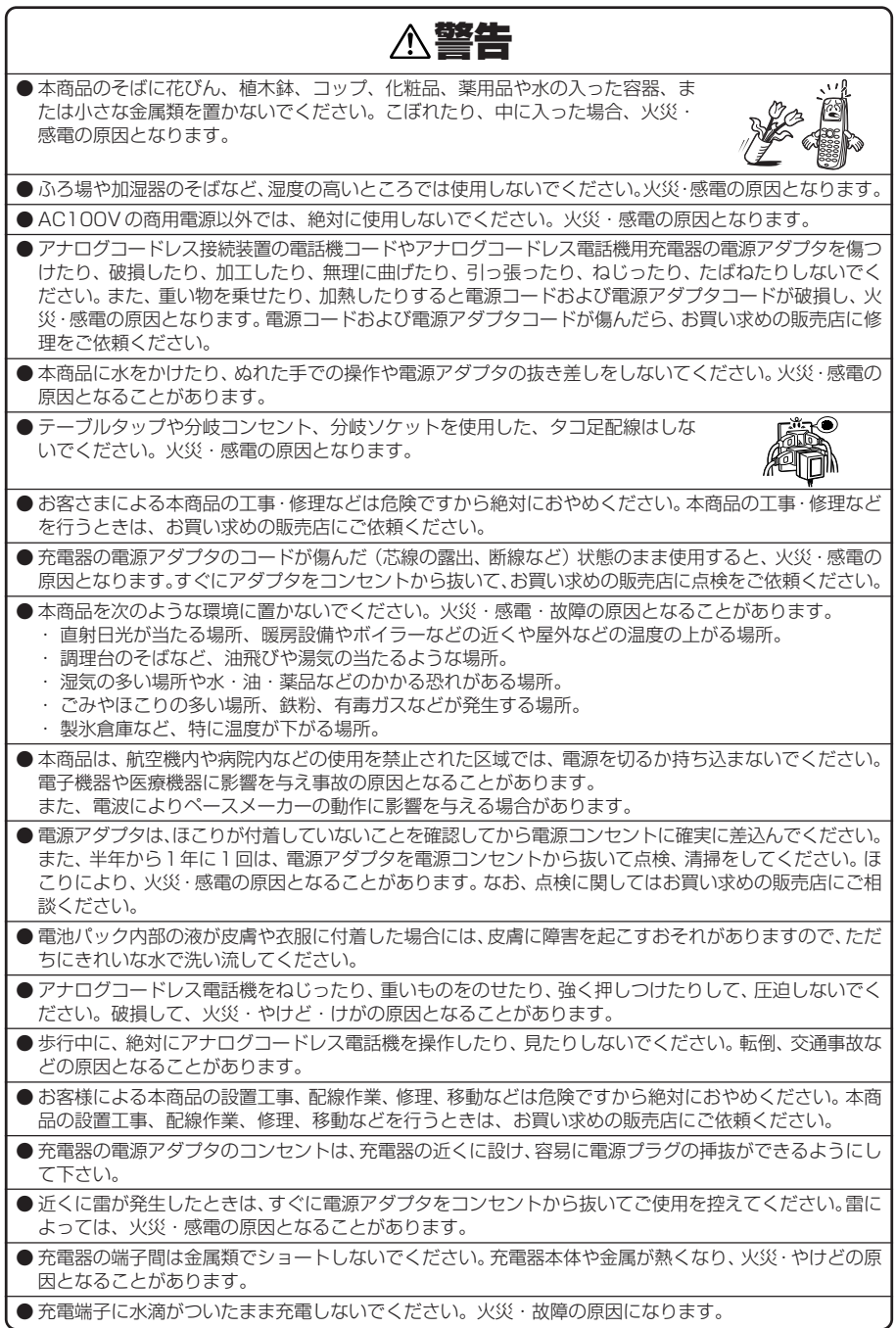

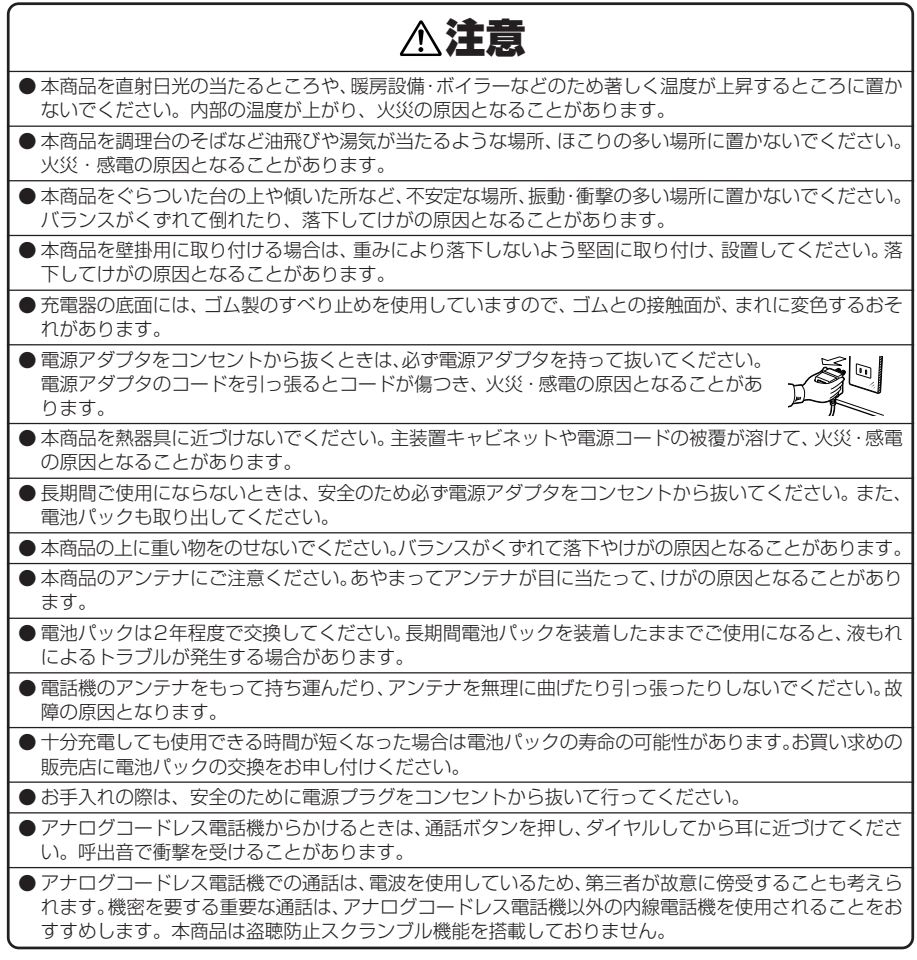

# **安全にお使いいただくために必ずお読みください**

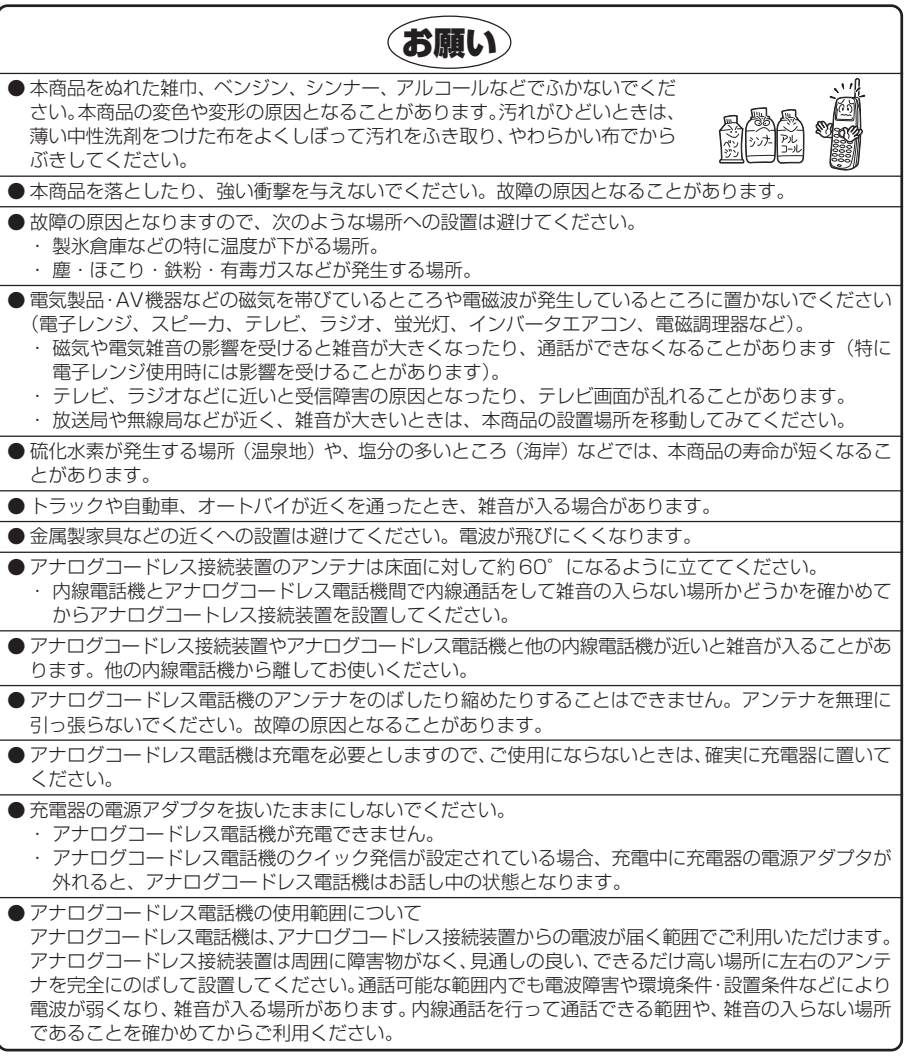

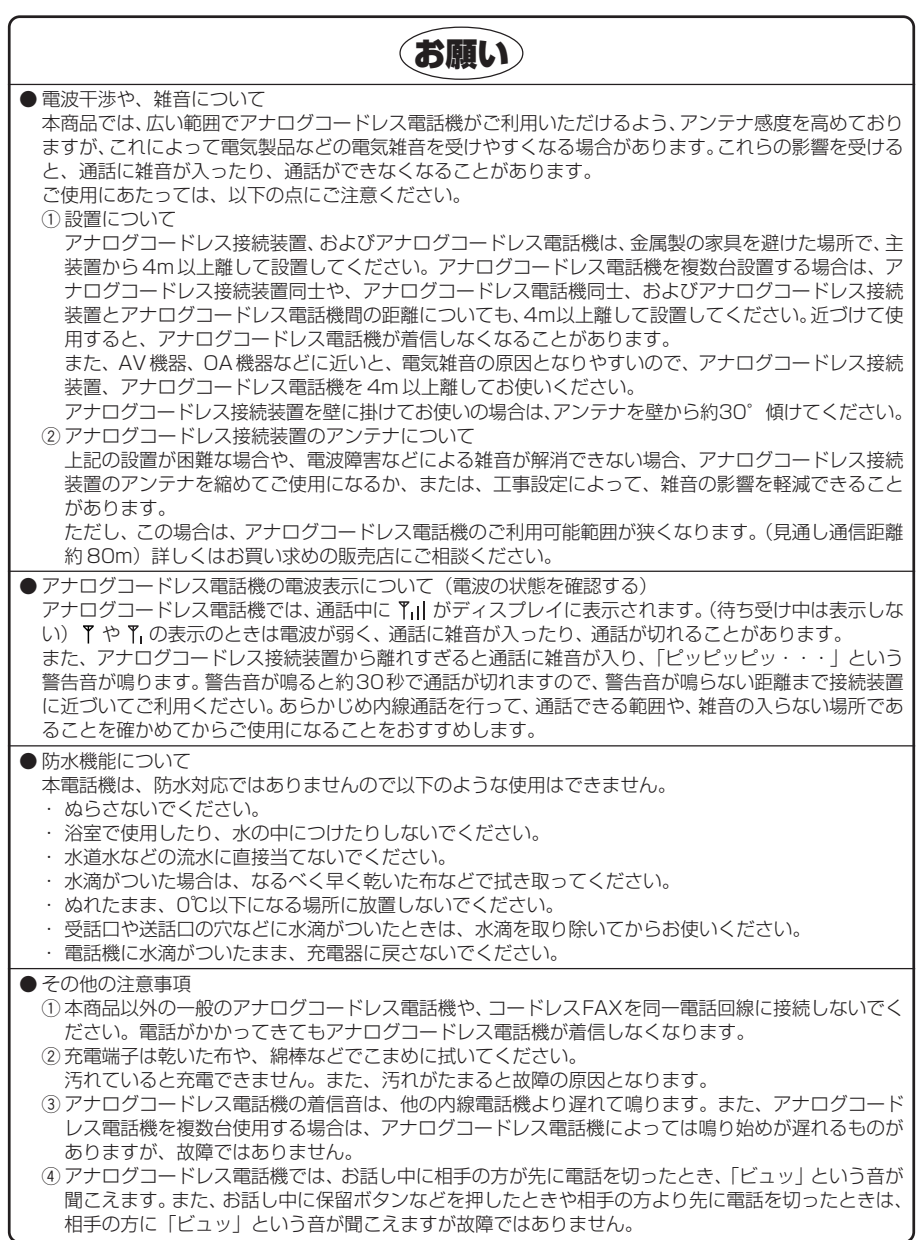

# **もくじ**

## [はじめに](#page-11-0)

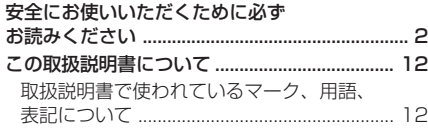

## [お使いになる前に](#page-12-0)

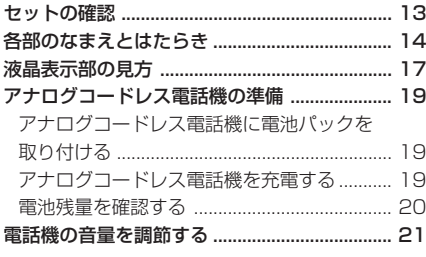

## [基本操作編](#page-21-0)

## かける

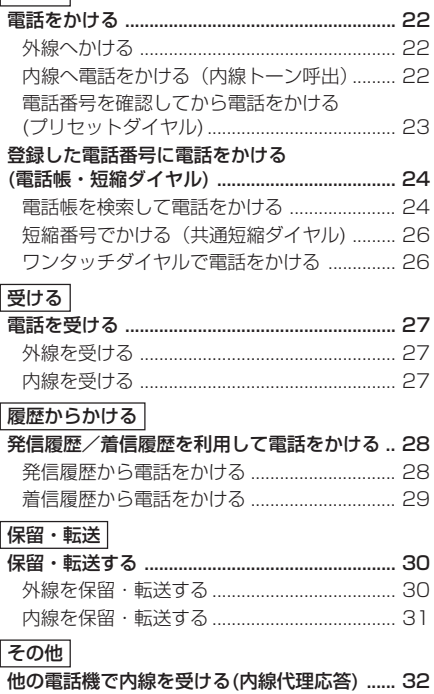

## 応用操作編

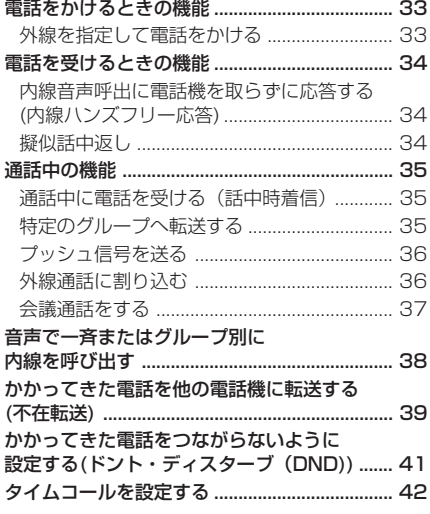

## 参考

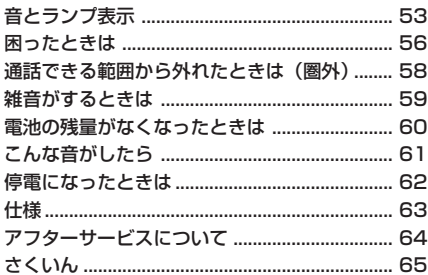

## 登録・設定編

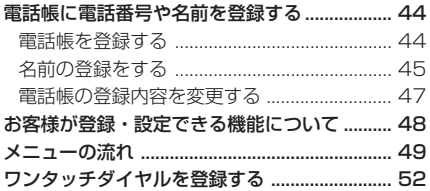

この取扱説明書は、6 つの章に分かれています。

#### はじめに

お使いになる前に必ずお読みください。

#### お使いになる前に –

電話機を実際にお使いになる前に知っておいてい ただきたいことについて説明しています。

#### 基本操作編 —

電話をかけたり、受けたり、保留するなどの基本 的な操作について説明しています。

#### 応用操作編 –

より便利にお使いになれる操作について説明して います。

#### 登録・設定編 –

電話帳に登録する操作や、その他の設定する操作 について説明しています。

#### 参考 =

付属品や添付品についての説明や、故障かなとお 困りのときの確認方法などを説明しています。

は じ め に

# <span id="page-11-0"></span>**はじめに この取扱説明書について**

## **取扱説明書で使われているマーク、用語、表記について**

## 操作説明ページで使われているマークについて

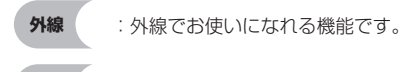

- **内線**  :内線でお使いになれる機能です。
- **共通**  :外線、内線のどちらでもお使いになれます。
- |取り付け時設定| : このマークのついている機能をお使いになる場合には、取り付け時の設定が必要です。設定 を変更する際には、お買い求めの販売店にご相談ください。
- **お知らせ** :この表示は、本商品を取り扱ううえでの注意事項や知っておくと便利な内容を示しています。

## 用語 / 表記方法について

- ●「外線」を「回線」「局線」と表記する場合があります。
- 本文中のダイヤルボタンの表示は、数字のみを記載し、カタカナやアルファベットは省略しています。  $(\mathfrak{M}:\mathfrak{N})$
- **フレキシブル ファンクションキーを FF キーと表記します。**
- FF キーを機能ボタンとして使用する場合、本文中ではイラストで 然 などと表記しています。
- 本文中に表記する製品および表示部に表示される文字の書体および文字サイズは、実際とは異なる場合が あります。

## <span id="page-12-0"></span>**お使いになる前に**

## **セットの確認**

## **アナログコードレス電話機**

■本体(1 式) ■付属品

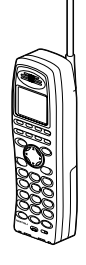

アナログコードレス電話機 (1台) 〈NR-ACL-PS〉

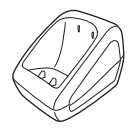

充電器(1 台) 〈WX-AL-PS 充電器〉

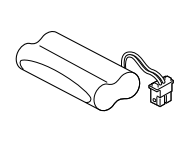

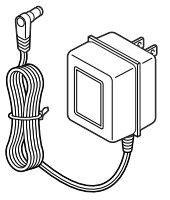

電池パック(1 個) 〈WX-ACL-PS 用電池パック〉 〈WX-ACL-PS 充電器 AC アダプタ〉 雷源アダプタ (1個)

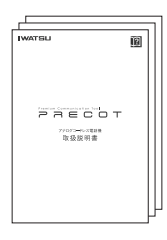

取扱説明書(1 部) 工事説明書(1 部) 操作早見表 (1部) 機能シール (1部)

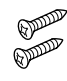

充電器用壁掛け木ネジ  $(2 \times)$ 

## **アナログコードレス接続装置**

■本体(1 台)

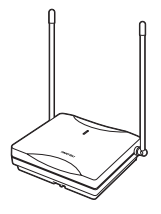

アナログコードレス接続装置 〈NR-ACL-CS〉

■付属品

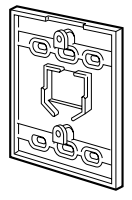

壁掛け用品 (1個) 〈NR-ACL-CS CS 壁掛けブラケット(PS)〉

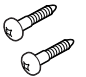

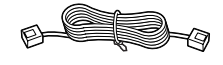

壁掛け木ネジ (2 本)

機ひも (1本) 〈NR-ACL-CS ラインコード〉

● セットに足りないものがあったり、取扱説明書に乱丁·落丁があった場合には、お買い求めいただいた販売店へご連 絡ください。

### <span id="page-13-0"></span>**お使いになる前に**

# **各部のなまえとはたらき**

## **アナログコードレス電話機**

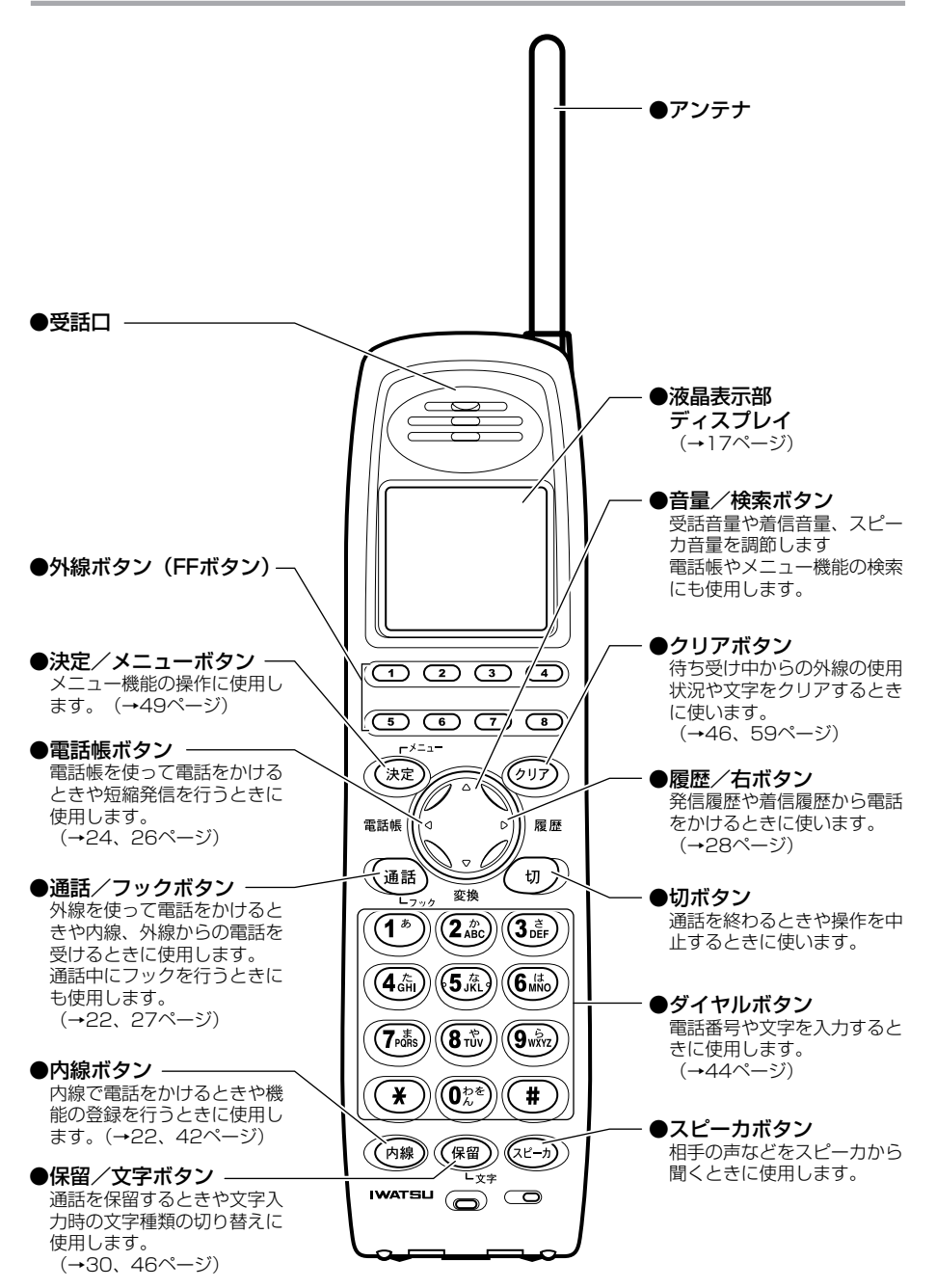

## **アナログコードレス接続装置**

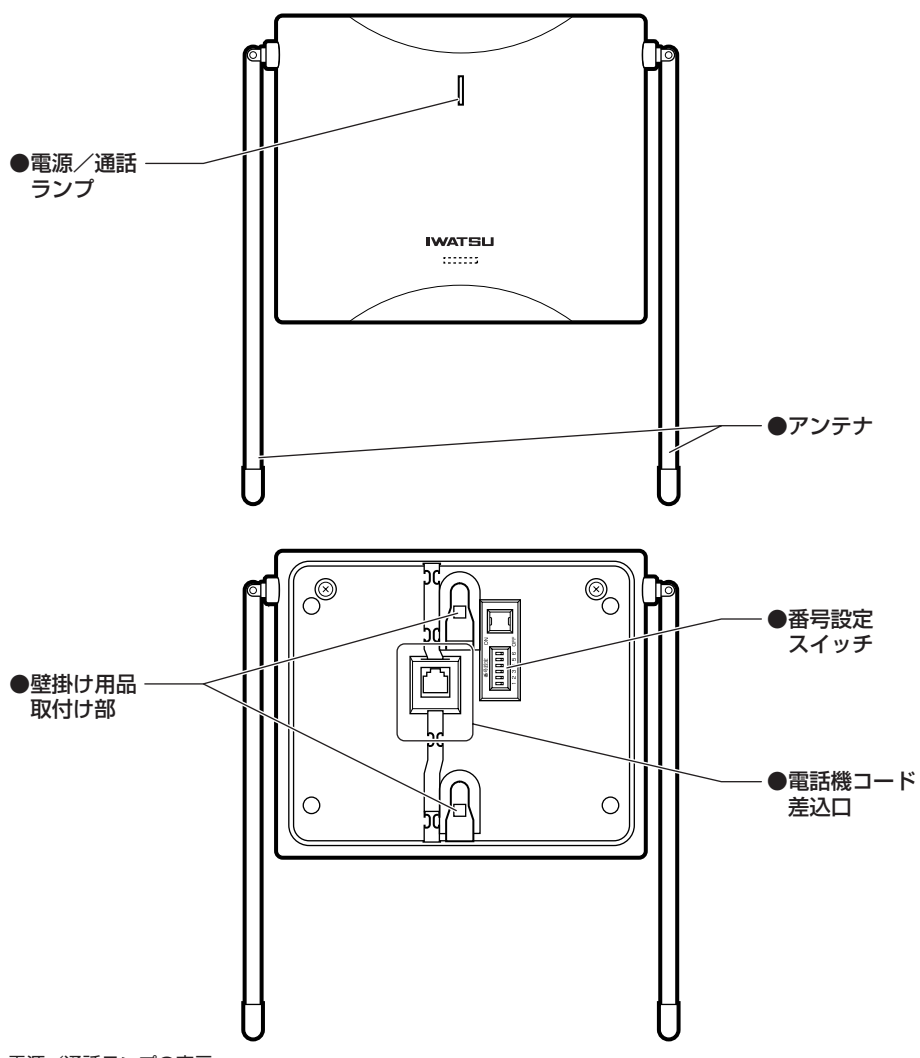

#### 電源/通話ランプの表示

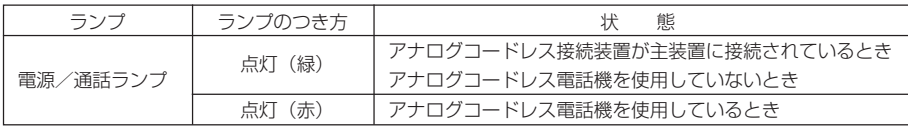

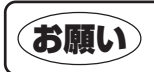

**お願い** 着号設定スイッチは工事設定時に使用します。工事設定時以外では設定されているスイッチ

お使いに なる前に

## **電池カバー内部 充電器**

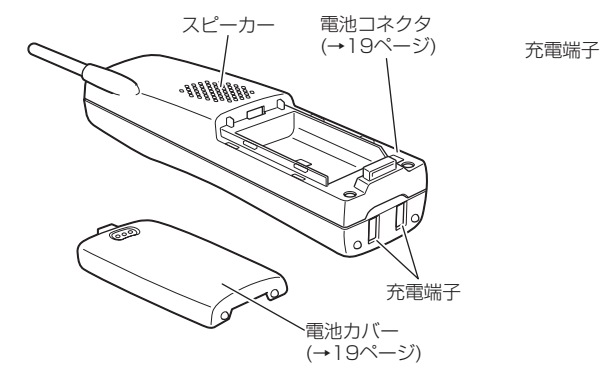

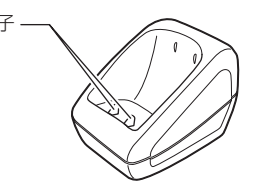

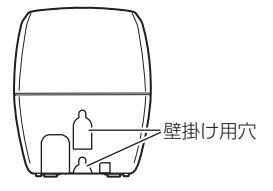

**ランプ表示**

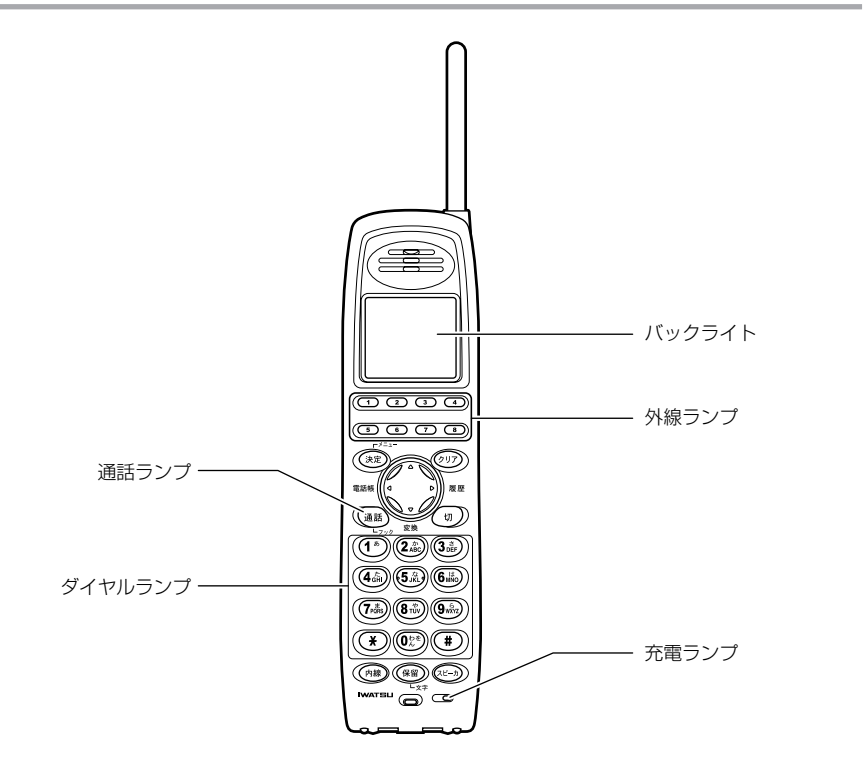

## <span id="page-16-0"></span>**液晶表示部の見方 お使いになる前に**

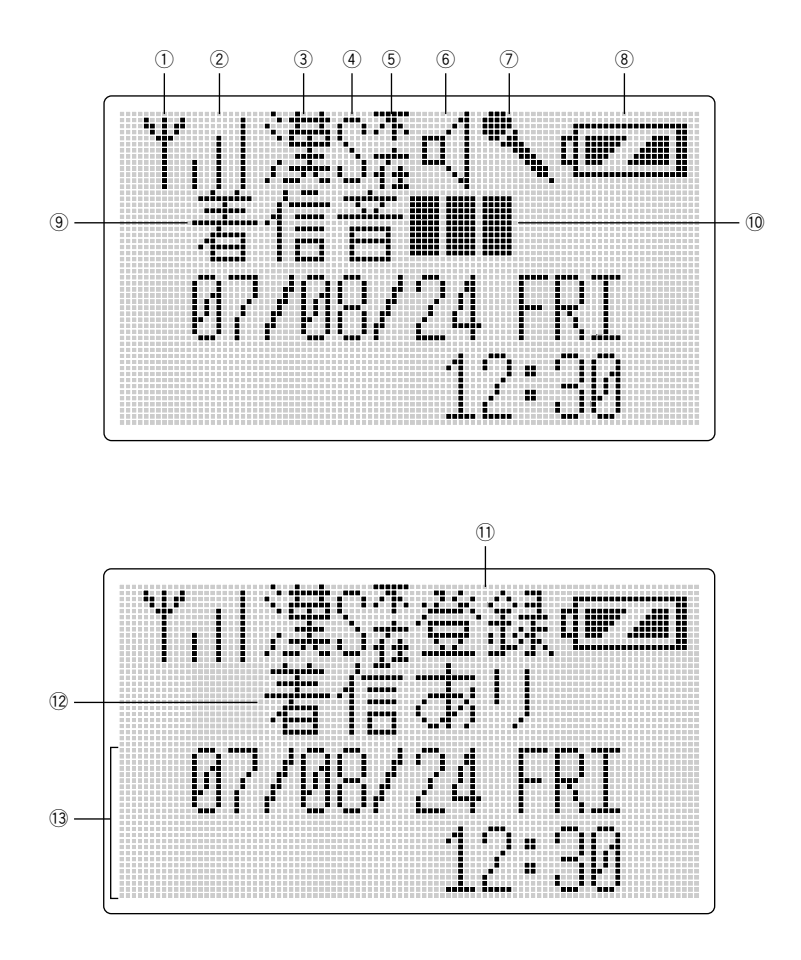

お使いに なる前に

## ■こんなときに表示されます

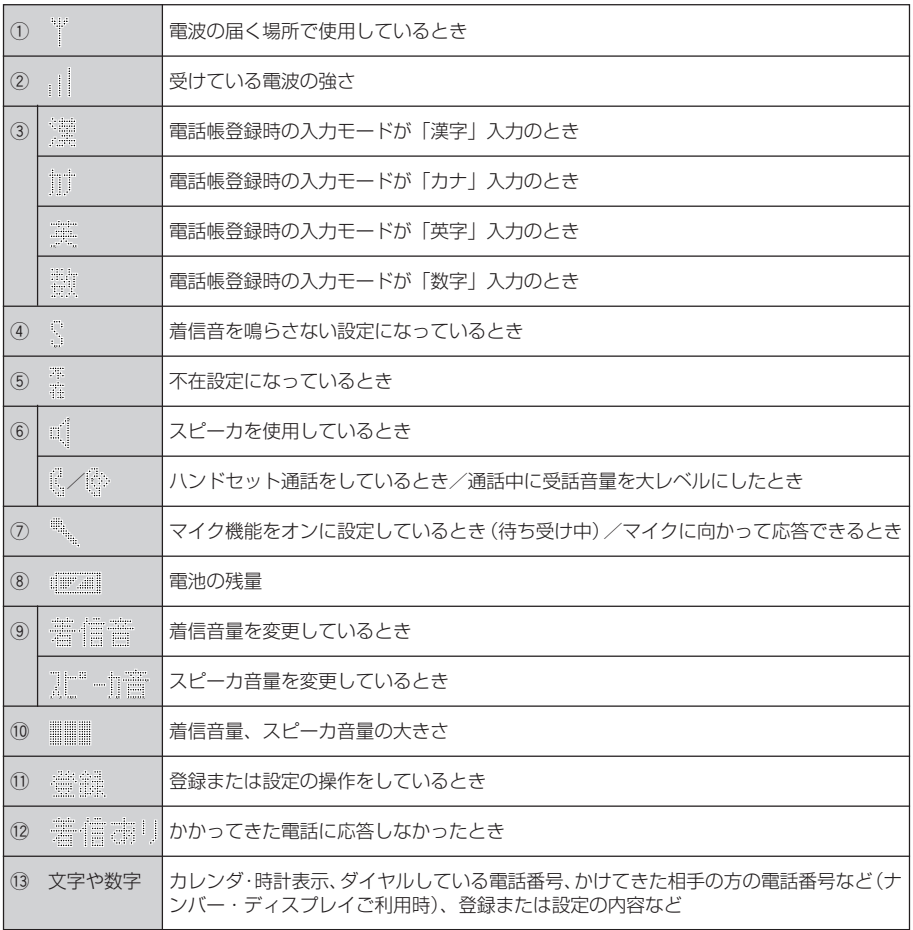

## **お知らせ**

-<br>● アナログコードレス電話機では、カレンダ・時計の設定は必要ありません。一度通話を行うとディスプレイに表示さ れます。

## <span id="page-18-0"></span>**アナログコードレス電話機の準備 お使いになる前に**

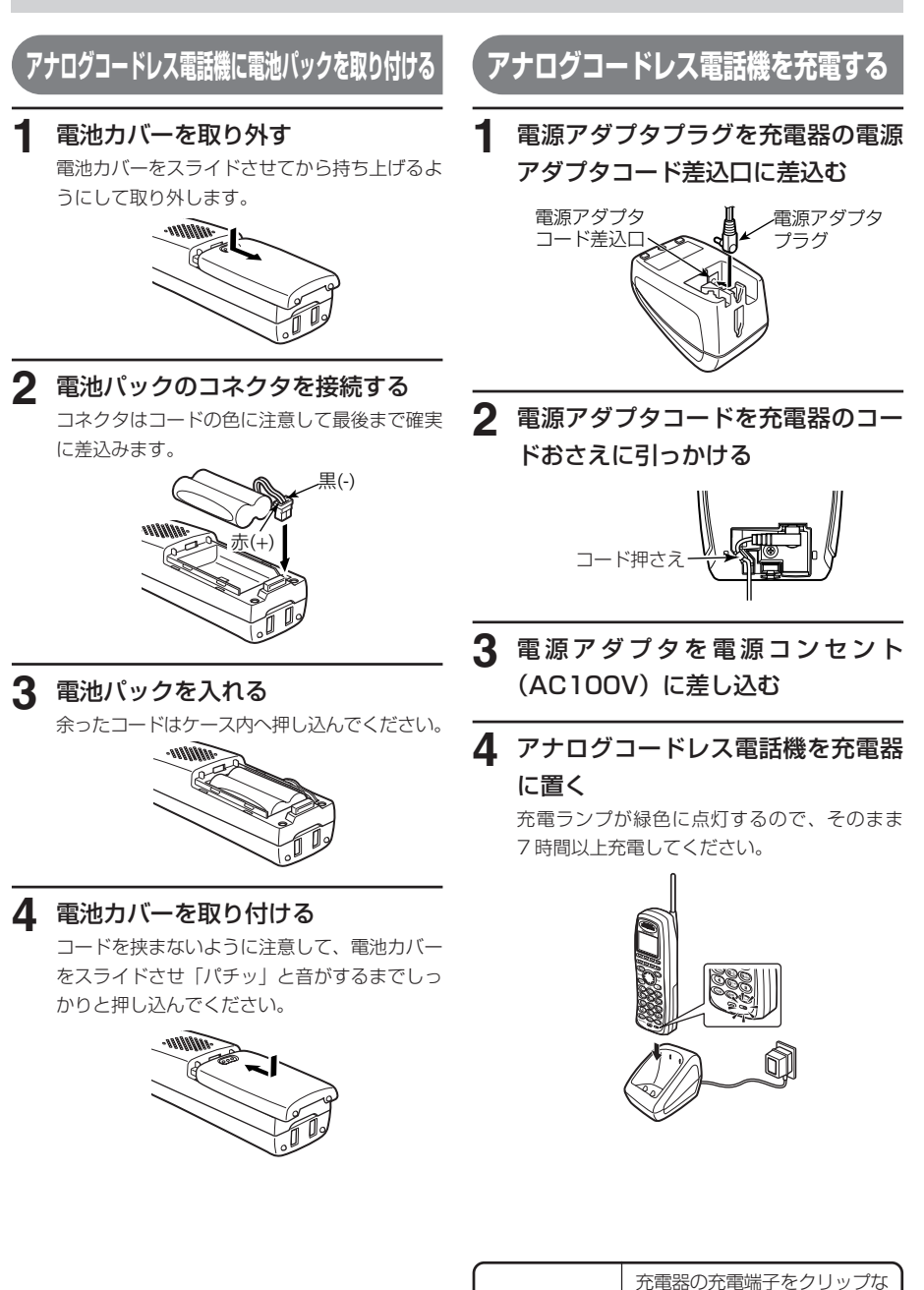

どの金属類でショートさせない でください。火災や故障の原因

となります。

注意

お使いに なる前に

### <span id="page-19-0"></span>アナログコードレス電話機の準備

#### **ご注意**

- 電池カバーはしっかりと閉めてください。不十分だ とカバーが外れ、電池パックが落下するおそれがあ ります。
- はじめてお使いのときや、電池パックを交換したと きは必ず 7 時間以上充電してください。
- アナログコードレス電話機をご使用にならないとき は、常に充電器に置いて充電するようにしてくださ い。
- 電源アダプタは、必ず付属のものを使用してくださ  $\mathcal{L}_{\lambda}$
- 充電端子が汚れていると充電時間が長くかかったり、 充電ができないことがあります。綿棒や乾いた柔ら かい布でこまめに拭いてください。
- ●アナログコードレス電話機や充電器がぬれているとき は、必ず乾いた布で拭き取ってから充電してくださ  $\left\{ \cdot \right\}$

#### **1お知らせ**

- アナログコードレス電話機を充電器に置いた場合は 充電が開始されると、「ピッ」という確認音が鳴り、充 電ランプが緑色に点灯します。またディスプレイの バックライトが 15 秒間点灯します。確認音が鳴らな いようにすることもできます。(→ 50 ページ)
- 電池残量が完全にないときは、充電ランプがすぐに点 灯しないことがあります。
- 充電ランプは、充電が完了しても緑色に点灯したまま ですが、そのままアナログコードレス電話機を充電器 に置いたままでご使用になれます。
- ●充電中は、充電器やアナログコードレス電話機底面があ たたかくなることがありますが故障ではありません。

## **電池残量を確認する**

電池残量は、ディスプレイに表示されます。電池残量 は通話可能な目安の表示です。

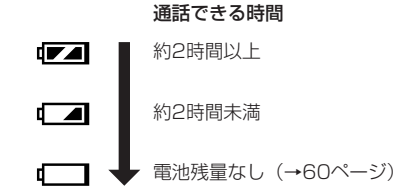

電池パックを交換したときは、必ず7時間以上充電し てください。(→ 19 ページ)

## 【電池の使用可能時間の目安】

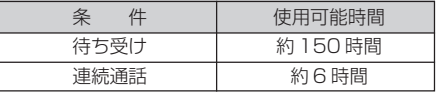

連続通話時間、連続待ち受け時間は7時間以上充電し た場合の常温での算出値です。設置場所の気温や電波 状況、充電電池の状態によって変ります。

## <span id="page-20-0"></span>**お使いになる前に**

# **電話機の音量を調節する**

電話機の音量を3段階で調節することができます。受話口やスピーカから聞こえる相手の声の音量(受話音量) と電話がかかってきたときの呼出音や着信音の音量(着信音量)を調節できます。

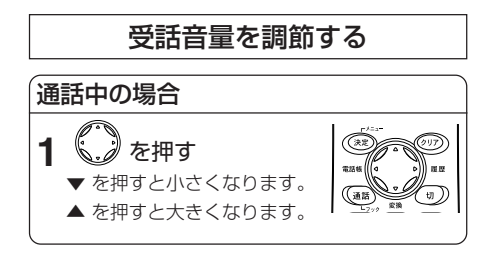

#### **お知らせ**

**● 通話が終わったあとの次の通話のときも、設定された** 音量のままになっています。

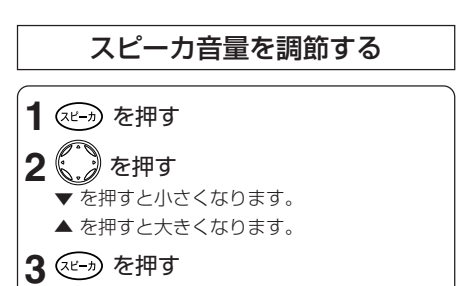

#### **お知らせ**

● スピーカ受話中にスピーカ音を調節するには、操作2 のみを行います。

## 着信音量を調節する

着信音が鳴っている場合および待ち受け中の場合

- **1** を押す
	- ▼ を押すと小さくなります。
	- ▲ を押すと大きくなります。

## **お知らせ**

● ◯ (▼)を2秒以上長押しすると、着信音を鳴らさなく することができます。 着信音を鳴らさなくしている状態でも、内線からの着 信は、着信音が聞こえます。

### <span id="page-21-0"></span>**基本操作編**

## **電話をかける**

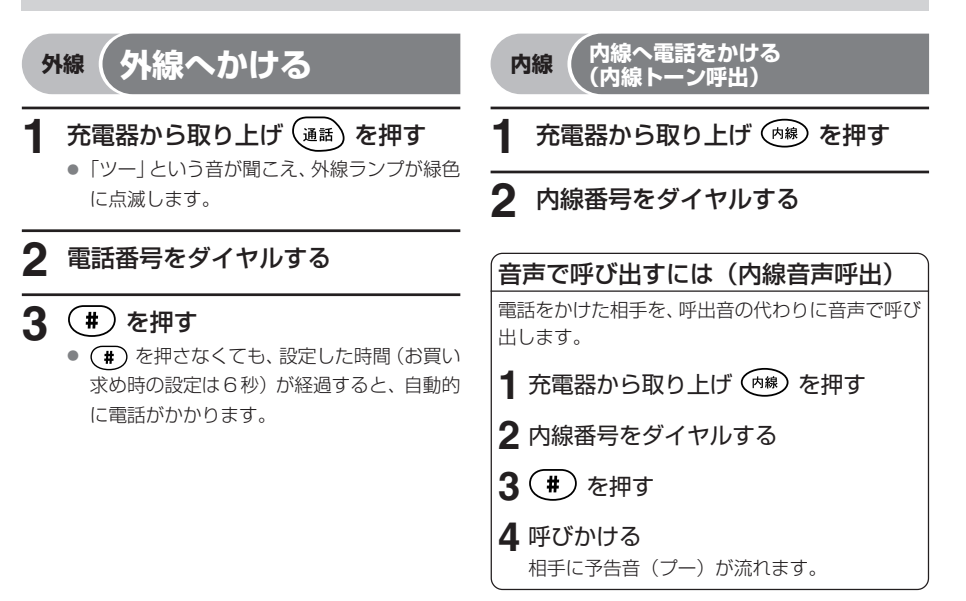

#### **】お知らせ**

- 特定の外線を使って発信したいときは (通話) の代わり に使いたい (このページ以降 の外線へかける操作でも共通です)
- 使いたい 合 を押した際、ランプが消灯していても、 他の人が使用中の場合や保留中の場合があります。他 の人が使用中の場合、「プープー・・・」と話中音が聞 こえます。他の人が保留中の場合、ランプ表示が更新 されますので、消灯している きゅを押し直してくださ い。
- 谷 を押す際にあらかじめ 谷 の使用状態を確認した い場合は、 (ッア) を押してください。 ( の使用状態 (ランプ表示)が更新されます。
- (通話) を押す代わりに (神) を押したあと外線グルー プアクセス番号をダイヤルしてもかけられます。 取り付け時設定
- 通話が終わったあとに続けて電話をかけるには、(゚ຫ゚) を押さずに を押します。「ツー」という音が聞こ えたら、再度電話番号をダイヤルしてください。
- 電話番号をダイヤルするときは、間違い電話を防ぐた め、「ツー」という音を確認してから正確にダイヤルし てください。
- PRECOTを構内交換機に接続している場合は、操作2 で電話番号の前に外線発信番号 (例: 0 )) を押して ください。
- 電話(アナログ) 回線でお使いの場合は、電話番号を 押したあとの (#) の操作は不要です。

#### **お知らせ**

- $\stackrel{\bullet}{\bullet}$ 音声で呼び出した場合、再び $(\stackrel{\bullet}{\bullet})$ を押すとトーン呼 出に切り替わります。
- クイック発信 (→50ページ)の設定をしておくと、操 作1は充電器から取り上げるだけで、(mm) を押す操作 は必要ありません。

<span id="page-22-0"></span>**共通 電話番号を確認してから電話をかける (プリセットダイヤル)**

ダイヤルした電話番号を確認してから電話をかけるこ とができます。

## **1** 充電器から取り上げ、電話番号をダ イヤルする

外線にかける場合

**2** を押す

内線にかける場合

2 (<sup>肉線)</sup>を押す

**お知らせ** 

- 電話番号を間違えてダイヤルした場合、 ののを押して 最初からやり直してください。
- 約 30 秒間ダイヤル操作がないときは、待ち受け画面 に戻ります。

#### <span id="page-23-0"></span>**基本操作編**

# **登録した電話番号に電話をかける(電話帳・短縮ダイヤル)**

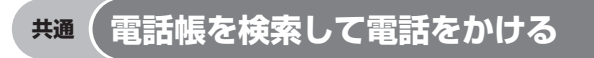

電話帳を使って、名前やグループを検索して電話をかけることができます。(電話帳発信)

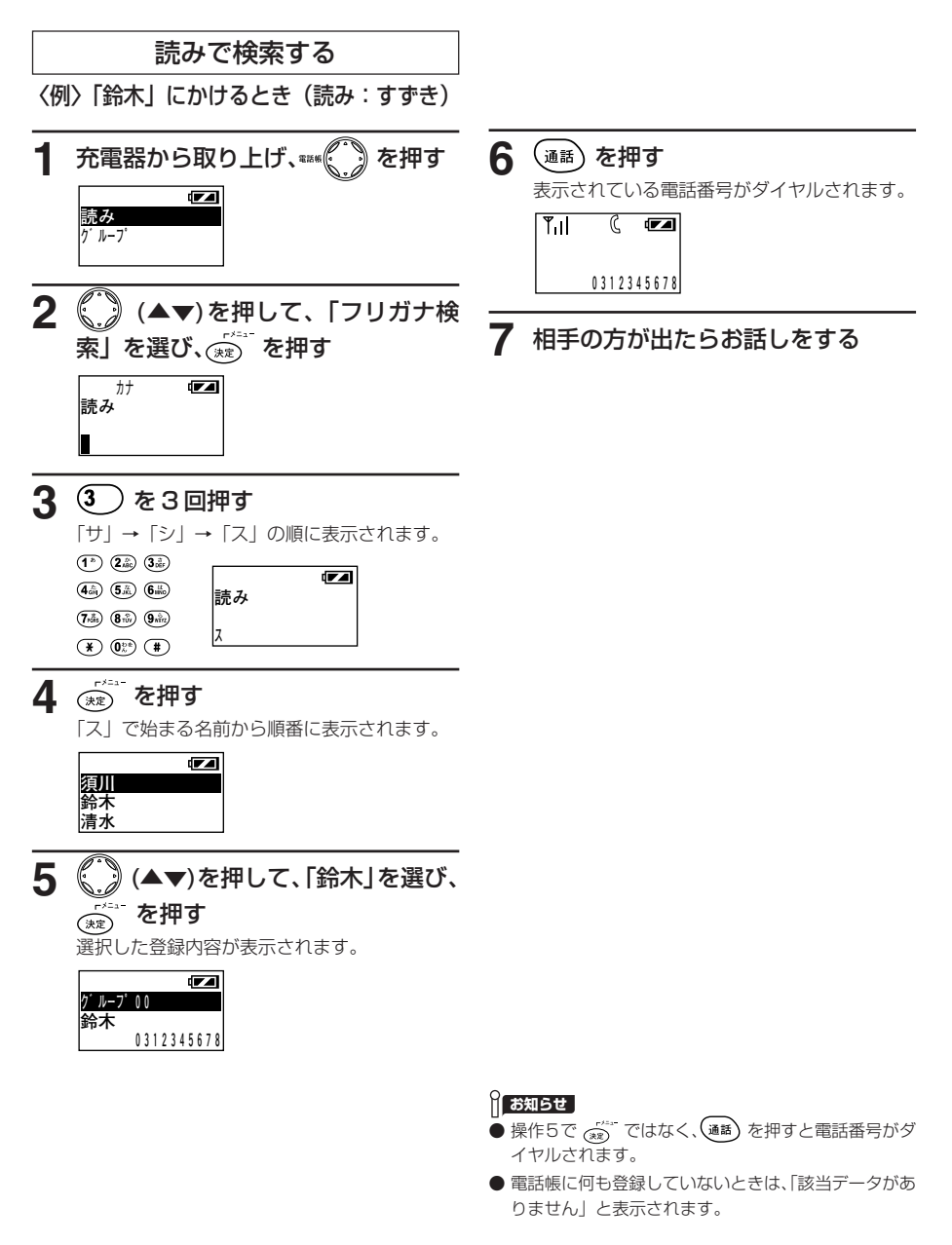

登録した電話番号に電話をかける(電話帳・短縮ダイヤル)

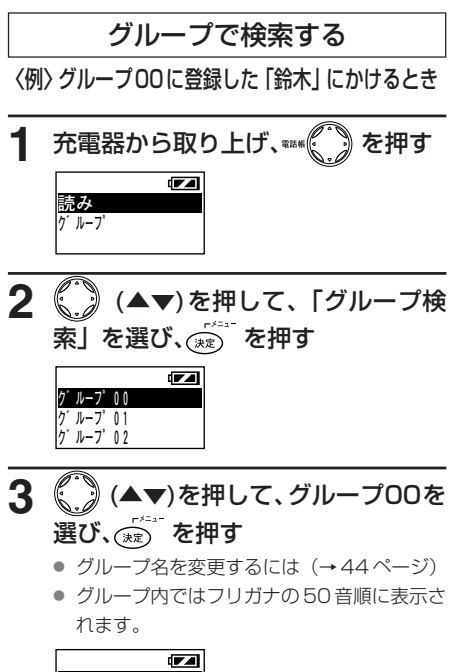

**加藤 鈴木 田中** 

4 ( )(▲▼)を押して、「鈴木」を選び、

 $\widehat{\mathcal{C}}_{\scriptscriptstyle{(\tilde{\mathcal{R}}\tilde{\mathcal{R}})}}^{\scriptscriptstyle{(1)}}$ を押す

選択した登録内容が表示されます。

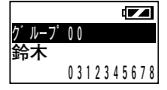

**5** を押す

表示されている電話番号がダイヤルされます。

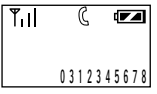

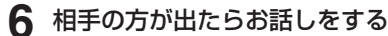

#### **お知らせ**

- 操作4で  $\overline{C}$  (\*\*) ではなく、 (\*\*) を押すと電話番号がダ イヤルされます。
- 電話帳に何も登録していないときは、「該当データがあ りません」と表示されます。

## <span id="page-25-0"></span>**基本操作編**

登録した電話番号に電話をかける(電話帳・短縮ダイヤル)

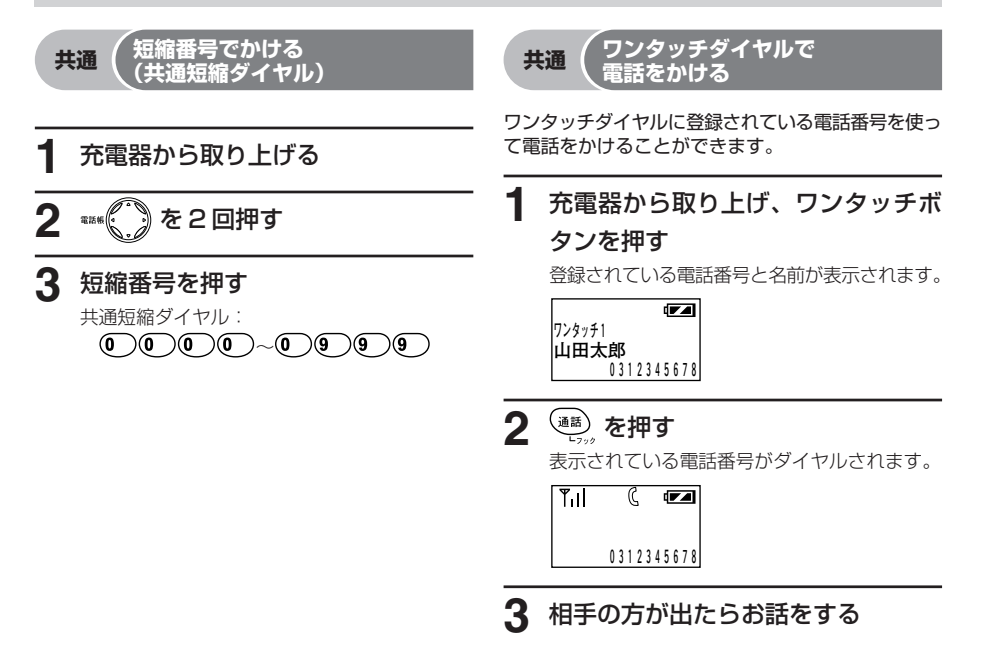

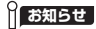

- アナログコードレス電話機から短縮ダイヤルに電話番 号を登録することはできません。登録を行う場合はデ ジタル多機能電話機 (システム電話機) から行ってく ださい。詳細は PRECOT 取扱説明書をご参照くださ い。
- 外線を捕捉中に操作2を行っても、短縮番号でかける ことはできません。
- クイック発信の設定が行われている状態で操作1を行 うと、内線へかけられる状態になっており、操作 2 お よび 3 を行っても短縮発信できません。一度 (切) を 押してから再度操作 2 および 3 を行ってください。

**】お知らせ** 

● 登録されていないワンタッチボタンを押したときは ディスプレイにはワンタッチボタンの番号が表示され ます。

<span id="page-26-0"></span>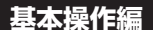

# **電話を受ける**

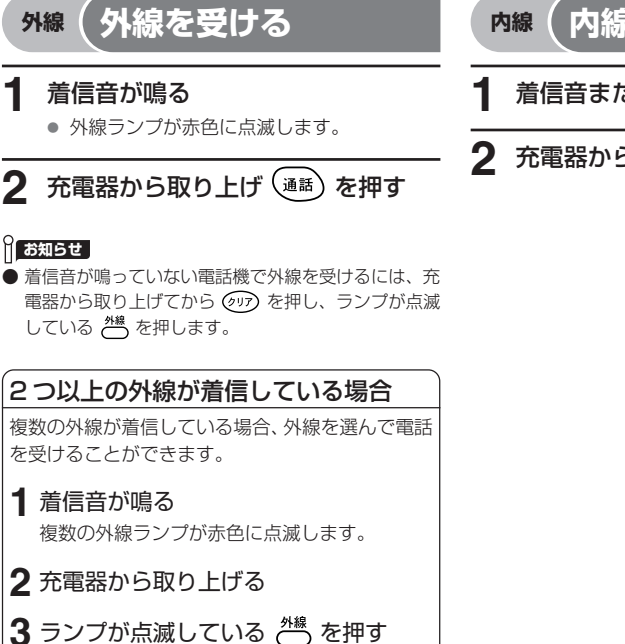

## **内線 内線を受ける**

- **1** 着信音または音声が聞こえる
- 2 充電器から取り上げ (通話) を押す

### **if お知らせ**

- クイック通話(→ 50 ページ)を設定しておくと充電 器から取り上げるだけで外線を受けることができます。
- 発信者の電話番号が通知された場合には、電話がか かってきたときに相手の電話番号が液晶表示部に表示 されます。電話に出ると、電話番号は消えます。共通 短縮ダイヤルが登録されている場合は、電話番号の代 わりに登録されている名前が表示されます。

#### 取り付け時設定

電話帳が登録されていると、電話番号の代わりに登録 されている名前が表示されます。

● 内線音声呼出は、通常の内線呼出に比べ若干呼出時間 がかかります。

### **お知らせ**

- (mm) を押しても着信を受けることはできません。
- 内線から電話がかかってきた場合には、電話をかけた 人の内線番号が表示されます。
- 内線音声呼出をされた場合は、あらかじめ内線ハンズ フリー応答を設定して、マイクに向かって話す方法で 応答することもできます。詳細は 34 ページをご参照 ください。

### <span id="page-27-0"></span>**基本操作編**

# **発信履歴 / 着信履歴を利用して電話をかける**

かけた電話番号の最後の10件は、履歴ボタンで簡単に電話をかけることができます。相手の方がお話し中で かけ直すときなどに便利です。1 件につき最大 24 桁まで記憶されます。

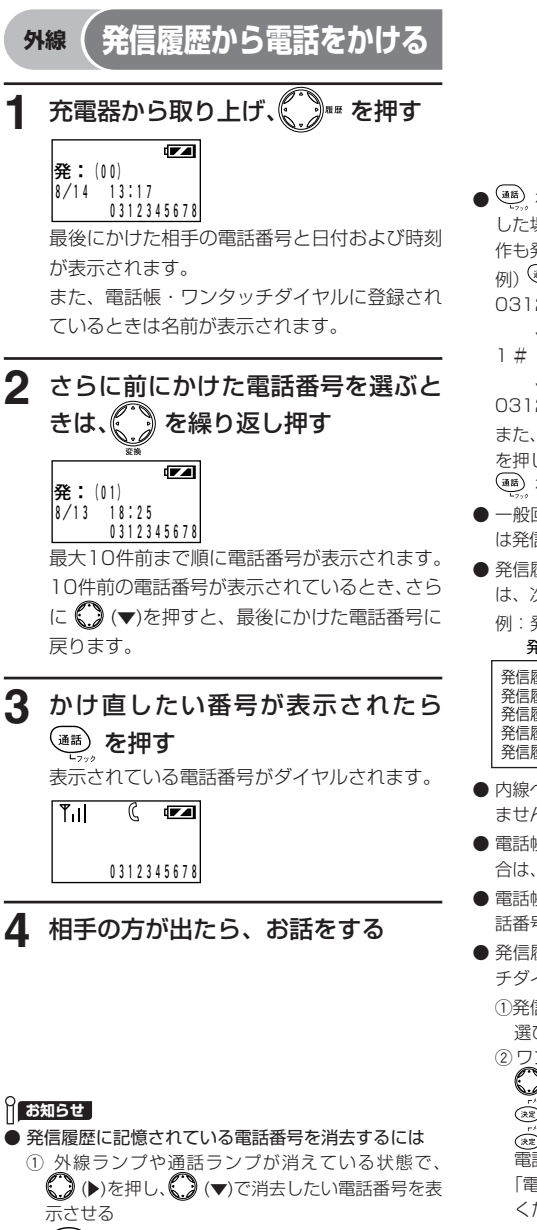

② (クリマ) を押す ディスプレイに「消去しました」と表示されます。

- <sup>(366)</sup> を押したあとに、電話番号をダイヤルボタンで押 した場合の発信操作では、通話中のダイヤルボタン操 作も発信履歴として含まれます。 例) 34 →電話番号を押してかけた場合 0312345678(電話番号) ↓
	- 1 #(通話中) ↓

03123456781 #(発信履歴) また、電話番号をダイヤルボタンで押したあとに、 を押した場合(プリセットダイヤル)の発信操作では、 を押すまでの操作が発信履歴として残ります。

- 一般回線と PBX、CES 回線を混在収容しているとき は発信履歴でかけ直すことができない場合があります。
- 発信履歴 (01) ~ (04) で電話をかけたときの履歴 は、次のようになります。
	- 例:発信履歴(02)で電話をかけた場合

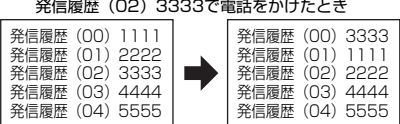

- 内線へおかけになったときは、発信履歴の対象になり ません。
- 電話帳または、ワンタッチダイヤルで電話をかけた場 合は、発信履歴に名前が記憶されます。
- 電話帳または、ワンタッチダイヤルに登録している電 話番号をかけた場合は、名前が記憶されます。
- 発信履歴表示中に (\*\*) を押すと、電話帳・ワンタッ チダイヤルに登録することができます。
	- ①発信履歴表示中に (\*) (▲▼)で登録する電話番号を 選び、(\*\*) を押す。

②ワンタッチダイヤルに登録するときは:

 (▲▼)で「1:ワンタッチダイヤル登録」を選び (※) を押し、登録するワンタッチボタンを押して を押します。  $(xz)$ 電話帳に登録するときは:

「電話帳を登録する」(→ 44 ページ)の操作をして ください。

● 局線を捕捉したあとに ( ) ( )を押すと、最後に発信 したダイヤルで発信します。

28

<span id="page-28-0"></span>アナログコードレス電話機にかかってきた相手の電話番号などを表示し、かけ直すことができます。 かかってきた電話番号は、最新のものから順に最大 10 件、1 件につき最大 24 桁まで記憶されます。この機 能をご利用いただくには、ナンバー・ディスプレイなどの契約が必要です。

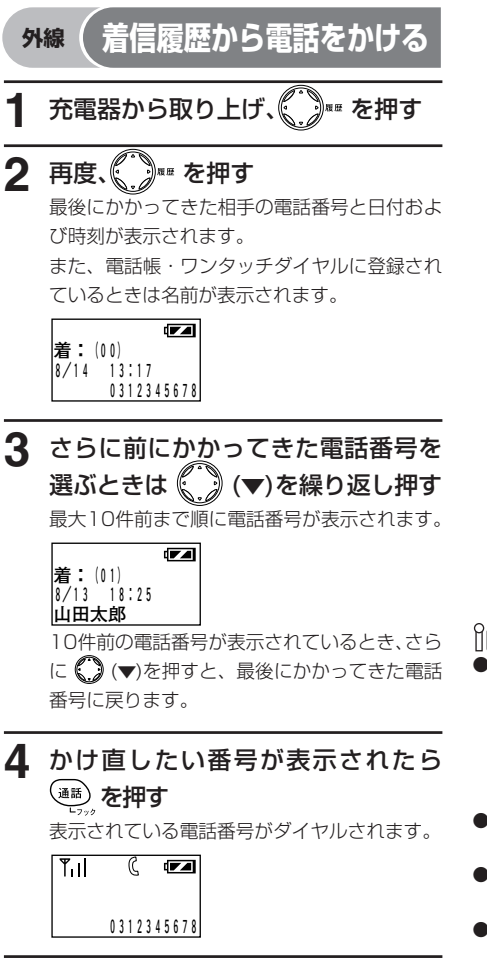

**5** 相手の方が出たら、お話をする

#### **id お知らせ**

- 着信履歴に記憶されている電話番号を消去するには
	- 1) 外線ランプや通話ランプが消えている状態で、  $\bigodot$  ( $\blacktriangleright$ )を2回押し、 $\bigodot$  ( $\blacktriangleright$ )で消去したい電話番号 を表示させる
	- ② (クリア) を押す ディスプレイに「消去しました」と表示されます。
- 内線からかかってきたときは、着信履歴の対象になり ません。
- かかってきた電話番号が電話帳または、ワンタッチダ イヤルに登録されている場合は、名前が記憶されます。
- 着信履歴表示中に (\*\*) を押すと、電話帳・ワンタッ チダイヤルに登録することができます。
	- ① 着信履歴表示中に ( ) (▲▼)で登録する電話番号を 選び、(※2) を押す。

②ワンタッチダイヤルに登録するときは:

- (▲▼)で「1:ワンタッチダイヤル登録」を選び (\*) を押し、登録するワンタッチボタンを押して ー、ー、ー<br><sub>(次定)</sub> を押します。 電話帳に登録するときは: 「電話帳を登録する」(→ 44 ページ)の操作をして
	- ください。
- PBX や CES (事業所集団電話)の内線に接続されて いるときは、1 回の着信で着信履歴に 2 件記憶される 場合があります。

<span id="page-29-0"></span>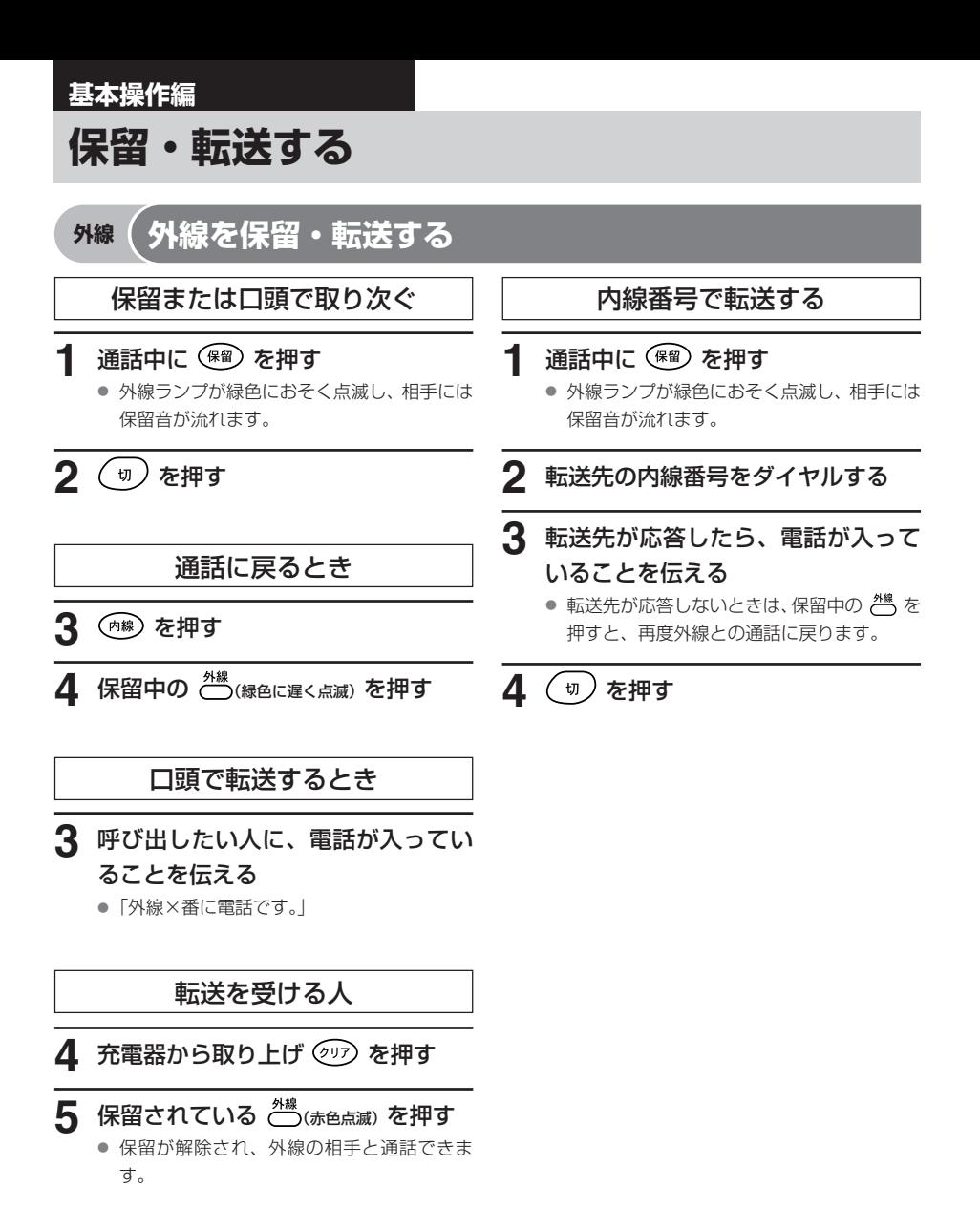

#### **if お知らせ**

- ISDN 回線を使った通話を保留中に、保留相手の方が 電話を切ってしまった場合、ペッランプは消えます。
- ISDN 回線で電話をかけた場合には、相手が応答する までは保留または転送できません。

#### **f お知らせ**

- ( ๋ ๋ ง) を押したときに転送をするための設定をする必 要があります。取り付け時設定
- 外線を保留した後に、違う相手と通話しているときに ( ゙ゅ )を押すと、保留した外線は転送されます。

#### 保留・転送する

<span id="page-30-0"></span>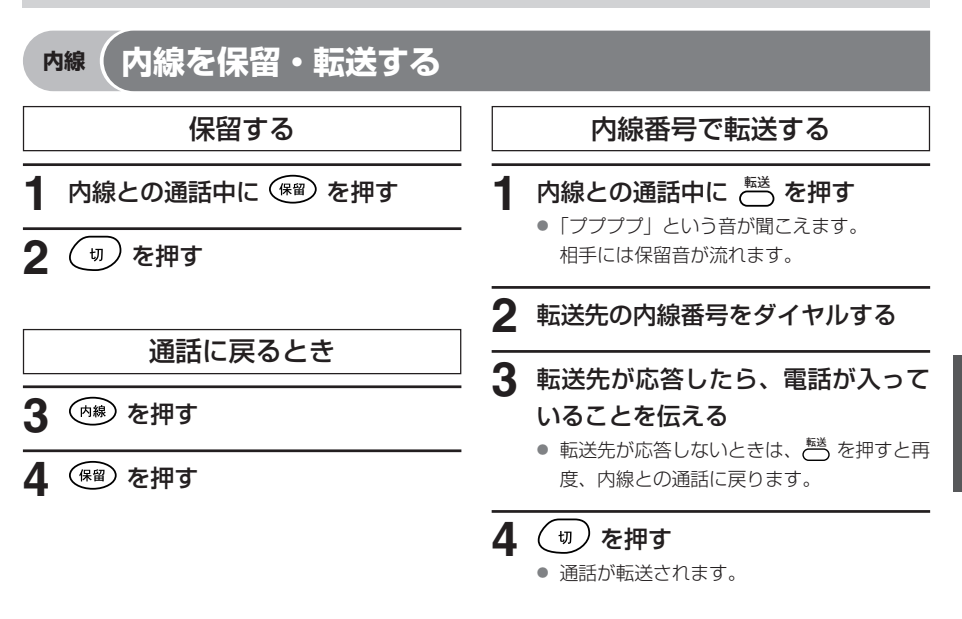

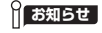

● 本機能を利用するには、FF キーにあらかじめ きき機 能を設定しておく必要があります。取り付け時設定

## <span id="page-31-0"></span>**基本操作編**

# **他の電話機で内線を受ける(内線代理応答)**

呼び出されている電話機に代わって、他の電話機から電話を受けることができます。

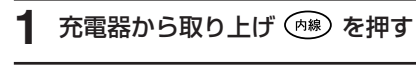

## 2 (\*) (\*) を押す

● 内線を受けられます。

### **お知らせ**

- クイック発信 (→50ページ)の設定をしておくと、操 作1は充電器から取り上げるだけで、 ( $\overline{AB}$ ) を押す操作 は必要ありません。
- 同一呼出グループ内の電話機のみ代理応答できます。
- ドアホンからの呼び出しに対しても代理応答できます。
- 内線ハンズフリー応答設定時の音声呼出には代理応答 できません。

### <span id="page-32-0"></span>**応用操作編**

# **電話をかけるときの機能**

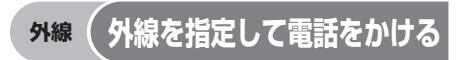

- **1** 充電器から取り上げ (雨線) を押す
- 2 使いたい ( を押す ● 外線ランプが緑色に点滅します。

## **3** 電話番号をダイヤルする

**4** を押す

### **お知らせ**

- 使いたい 然 を押した際、ランプが消灯していても、 他の人が使用中の場合や保留中の場合があります。他 の人が使用中の場合、「プープー・・・」と話中音が聞 こえます。他の人が保留中の場合、ランプ表示が更新 されますので、消灯している <br />
<sup>外線</sup>を押し直してくださ い。
- $\overset{\text{AB}}{\bigcirc}$ を押す際にあらかじめ  $\overset{\text{AB}}{\bigcirc}$  の使用状態を確認した <u>し</u> これっぱせつしょ。<br>この使用状態 (ランプ表示) が更新されます。
- 電話(アナログ)回線でお使いの場合は、操作4は不 要です。
- 操作2で、 ペ を押す代わりに、以下の方法で使いた い外線を指定することもできます。 ·外線アクセス番号をダイヤルする。取り付け時設定

● クイック発信(→50ページ)の設定をしておくと、操 作1は充電器から取り上げるだけで (内線) を押す操作 は必要ありません。

## <span id="page-33-0"></span>**応用操作編**

# **電話を受けるときの機能**

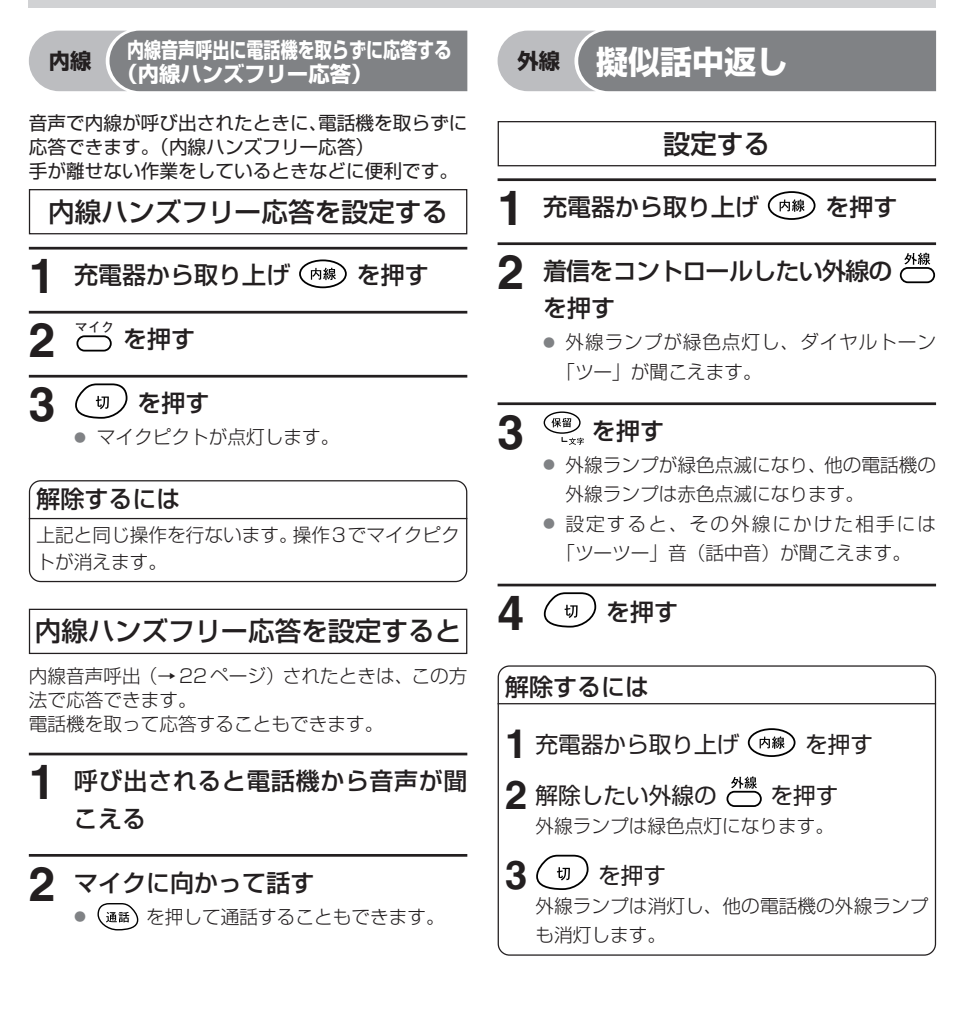

#### **if お知らせ**

- 本機能を利用するには、FF キーにあらかじめ 243 機 能を設定しておく必要があります。取り付用設定
- ●クイック発信(→50ページ)の設定をしておくと、操 作1は充電器から取り上げるだけで、(mm)を押す操作 は必要ありません。
- 内線ハンズフリー応答での通話は、保留にすることは できません。
- ハンズフリー応答通話中は転送を受けることができま せん。 (通話) を押して応答してください。
- 電話機のマイクから約50cm以内を目安にお話くださ い。

#### **操作のヒント**

● 複数の外線の使用を中止したい場合は、外線数分、擬 似話中返し設定する操作を行ってください。

#### **id お知らせ**

- 擬似話中返しを設定した局線へ電話がかかった場合、 システムには着信履歴が記録されます。 電話機の着信履歴には記録されません。
- クイック発信 (→50ページ) の設定をしておくと、操 作1は充電器から取り上げるだけで、 (内線) を押す操作 は必要ありません。
- 疑似話中返し機能の詳細については、PRECOT取扱説 明書をご参照ください。

## <span id="page-34-0"></span>**応用操作編 通話中の機能**

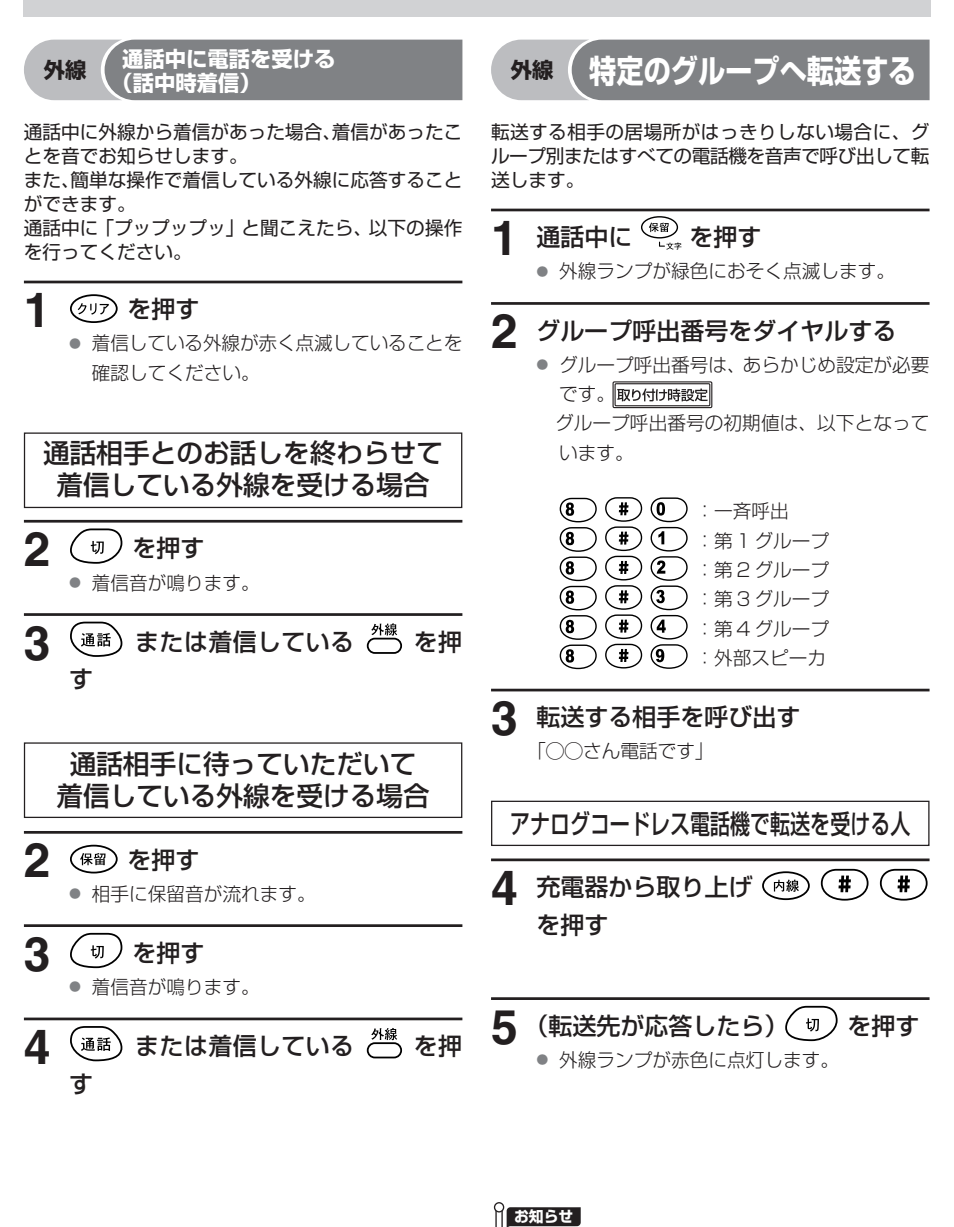

- グループ別に呼び出す内線電話機を設定する必要があ ります。取り付け時設定
- ( \* =) を押したときに転送をするための設定をする必 要があります。取り付け時設定
- 外線を保留したあとに違う相手と通話しているときに を押すと、保留した内線は転送されます。

**お知らせ** 

● 保留した相手と再度お話しがしたいときは、保留され ている を押してください。

#### <span id="page-35-0"></span>通話中の機能

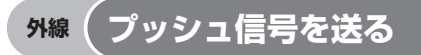

通話中にプッシュ信号を送ることができます。航空券 の予約や銀行の残高照会などにご利用になれます。 ISDN回線をお使いの場合は、そのままプッシュ信号 を送ることができます。通話中にサービス先のアナウ ンスに従ってダイヤルボタンを押します。

電話(アナログ)回線のダイヤル回線をお使いの場合 は、下記の操作を行います。

**1** 外線のサービス先に電話をかける

## **2** 電話がつながったら、**ダイヤル・リバース** を押 す

- <sup>ダイヤル・リバース</sup> が赤色に点灯します。
- プッシュ信号が送れるようになれます。
- 以降の操作は、サービス先のアナウンスに 従ってください。

**外線 外線通話に割り込む**

通話中に他の人を割り込ませる方法(秘話解除)と、 他の人が外線と通話中に割り込んで通話する方法 (バージ・イン)の2種類があります。

他の人を割り込ませる(秘話解除)

外線通話中に他の人を割り込ませて、3人または4人 で通話することができます。

- **1** 外線通話中に **秘話解除** を押す
- **2** 割り込む人に ^ ~ の番号を知らせる

## 割り込む人

**3 充電器から取り上げ (内線) を押す** 

**4** 割り込みたい  $\frac{\lambda_{k}}{N}$ (赤色点灯) を押す

### **5** 3 人で通話する

● さらにもう1人、割り込ませたい場合は、操 作 1~4を繰り返します。

#### **id お知らせ**

- 最大4人で通話することができます。
- 本機能を利用するには、FFキーにあらかじめ □ 機 能を設定しておく必要があります。取り付け時設定

#### **お知らせ**

■ 取付け時の設定により、<sup>ダイヤル・リバース</sup> を押さなくても プッシュ信号を送ることができます。取り付け時設定

## <span id="page-36-0"></span>外線通話に割り込む (バージ・イン) 取り付け時設定

外線通話割込を設定した電話機から、通話中の外線に 割り込んで通話することができます。

## **1** (割り込む人が)充電器から取り上げ (内線) を押す

**2** 割り込みたい ( 橋) (赤色点灯) を押す

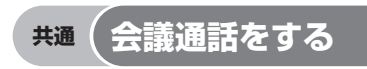

外線または内線との通話中に、別の内線の人を加えて 3 人または 4 人で通話することができます。

**1** 通話中に **転送** を押す

● 通話が保留になります。

**2** 加える人の内線番号をダイヤルする

## **3** 加える人が電話に出たら、**会議** を押す

- 会議状態 (3人で通話できる状態)になりま す。
- さらにもう1人、会議通話に加えたい場合は、 操作 1 ~ 3 を繰り返します。

#### **お知らせ**

- 本機能を利用するには、割り込むための設定をする必 要があります。取り付け時設定
- 割り込む人に外線の番号を知らせる際に、使用してい る外線を確認する場合、外線ランプが消えている場合 があります。そのときは を押して、緑色に点滅 している外線の番号を確認してください。
- 最大4人で通話することができます。
- 割り込んだときに、割り込まれた人には割り込んだ電 話機の内線番号が表示されます。
- クイック発信 (→50ページ) の設定をしておくと、操 作1は充電器から取り上げるだけで、 (内線) を押す操作 は必要ありません。

#### **お知らせ**

● 本機能を利用するには、FF キーにあらかじめ 【<del>■</del> 機 能、**会議** 機能を設定しておく必要があります。

### 取り付け時設定

- 会議通話中は通話を保留にできません。
- 最大4人で会議通話することができます。
- 会議通話中はプッシュ信号を送出できません。

### <span id="page-37-0"></span>**応用操作編**

## **音声で一斉またはグループ別に内線を呼び出す**

取り付け時設定

内線から特定のグループ別、またはすべての電話機でスピーカーから呼び出すことができます。

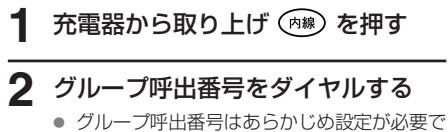

す。取り付け時設定 グループ呼出番号の初期値は、以下となって います。

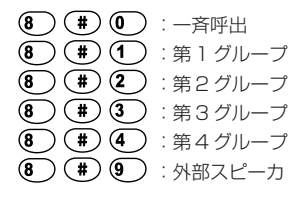

**3** 相手を呼び出す

#### **お知らせ**

- グループ別に呼び出す内線電話機を設定する必要があ ります。取り付け時設定
- 操作3で、お話し中の電話機は音声呼出できません。
- 外部スピーカを設定中は、操作2で一斉呼出すると外 部スピーカでも呼び出すことができます。
- クイック発信 (→50ページ)の設定をしておくと、操 作1は充電器から取り上げるだけで、 (内線) を押す操作 は必要ありません。

### <span id="page-38-0"></span>**応用操作編**

### **かかってきた電話を他の電話機に転送する (不在転送)**

席を離れるときにあらかじめ設定しておくと、外線または内線(ドアホンは除く)がかかってきた場合は別の 内線電話機に転送することができます。

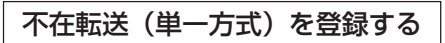

単一方式は 1ヵ所の転送先を設定できます。

充電器から取り トげ (m ) を押す

2 <sup>不在転送</sup> を押す

- **3** 転送モード (① ~ ③ )) を押す
- **4** 転送先の内線番号を押す

■5 (<del>w</del>)を押す

## 不在転送(ルート方式)を登録する

ルート方式は複数(ルート1、ルート2)の転送先を 設定できます。

- **1** 充電器から取り上げ (ホ\*\*) を押す
- **2 不在転送** を押す
- **3** ルート番号( $(\mathbf{1}) \sim (\mathbf{2})$ ) を押す
- ▲ 転送モード((1 )~(3 )) を押す
- **5** 転送先の内線番号を押す

**6** を押す

#### **】お知らせ**

- 不在転送機能には単一方式とルート方式があり、どち らの方式を使うかをあらかじめ設定する必要がありま す。取り付け時設定
- 本機能を利用するには、FFキーにあらかじめ **不在転送** <sup>機</sup> 能を設定しておく必要があります。取り付け時設定
- 不在転送には次の転送モードがあります。
	- 1:即時転送…着信があったときに、ただちに転送し ます。

2:話中・未応答転送 …話中に着信があったとき、ま たは一定時間応答しないとき に転送します。

- 3: 未応答転送…一定時間応答しないときに転送しま す。
- クイック発信 (→50ページ) の設定をしておくと、操 作1は充電器から取り上げるだけで (内線) を押す必要 はありません。
- 不在転送とドント·ディスターブ (DND) (→41ペー ジ)を同時に設定した場合は、不在転送が優先されま す。
- 不在転送できる外線からの着信は、通常の着信、ダイ ヤルイン、サブアドレスの着信です。
- 不在転送機能をルート方式でお使いの場合、ルート番 号2を登録するときは必ずルート番号1も登録くださ い。
- 不在転送機能の詳細については PRECOT 取扱説明書 をご参照ください。

かかってきた電話を他の電話機に転送する(不在転送)

# 不在転送の登録を取り消す **1** 充電器から取り上げ (雨線) を押す 2 <sup>不在転送</sup> を押す **3** を押す **4** を押す

不在転送をオフ/オンする

転送先が登録されている状態で不在転送のオフ(転送 しない)/オン(転送する)を切り替えることができ ます。

- **1** 充電器から取り上げます
- 2 <sup>不在転送</sup>を押し、不在転送をオフにしま す

● 不在ピクトが消灯します。

**3** 再び **不在転送** を押すと、不在転送はオン になります

● 不在ピクトが点灯します。

**お知らせ** 

● クイック発信 (→50ページ)の設定をしておくと、操 作1は充電器から取り上げるだけで (内線) を押す必要 はありません。

● クイック発信(→50ページ)の設定がしてある場合 は、操作1で一旦 (切) を押してください。

### <span id="page-40-0"></span>**応用操作編**

### **かかってきた電話をつながらないようにする (ドント・ディスターブ(DND))**

設定しておくと、席を離れたときや電話に出られないときに、外線または内線(ドアホンを含む)からかかっ てきても着信をストップします。(着信音が鳴りません)

ドント・ディスターブ(DND)を設定する

**1** 充電器から取り上げます

**2 ドント・ディスターブ** を押す

ドント・ディスターブ(DND)を解除するには

**1** 充電器から取り上げます

**2 ドント・ディスターブ** を押す

#### **お知らせ**

- 本機能を利用するには、FF キーにあらかじめ **ドント・ディスターブ** 機能を設定しておく必要があります。 取り付け時設定
- クイック発信(→50ページ)の設定がしてある場合 は、操作1で一旦 (切) を押してください。
- ドント・ディスターブ(DND)と不在転送(→39ペー ジ)を同時に設定した場合は、不在転送が優先されま す。
- **ドント·ディスターブ (DND) を設定していると、外** 線から電話がかかってきても着信音が鳴らないものは、 通常の着信、ダイヤルイン、サブアドレスの着信です。

### <span id="page-41-0"></span>**応用操作編**

# **タイムコールを設定する**

タイムコールを設定しておくと、その電話機から指定した時刻にタイムコールを鳴らすことができます。

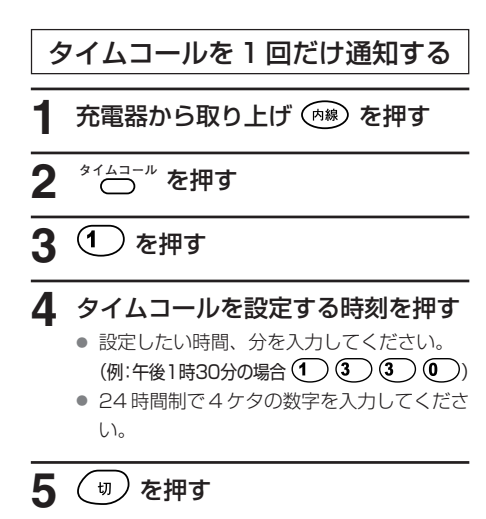

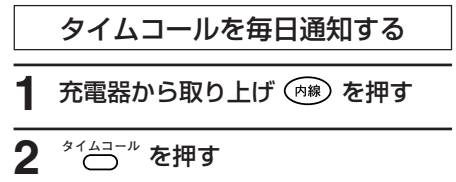

- **3** を押す
- **4** タイムコールを設定する時刻を押す ● 時、分 (24 時間制で 4 ケタの数字) を入力 してください。

**5** を押す

## 指定した時刻になると **1** タイムコールが鳴る 2<sup>(通話)</sup>を押す ● タイムコールが止まります。  $3<sup>(n)</sup>$ を押す

### タイムコールを設定する

# タイムコールを解除する **1** 充電器から取り上げ (☆\*) を押す **2 タイムコール** を押す **3** を押す **4** を押す

### **お知らせ**

● 本機能を利用するには、FF キーにあらかじめ **タイムコール** 機能を設定しておく必要があります。

取り付け時設定

- クイック発信 (→50ページ) の設定をしておくと、操 作1は充電器から取り上げるだけで (切)を押す必要 はありません。
- タイムコールを1回だけ通知すると毎日通知するを同 時に設定はできません。(あとから設定したものが有効 です。)
- タイムコールを1回だけ通知する場合は、タイムコー ルが鳴ると、タイムコールの設定は解除されます。
- タイムコールが鳴って操作2を行なわないと約15秒 後に自動的に止まります。

### <span id="page-43-0"></span>**登録・設定編**

# **電話帳に電話番号や名前を登録する**

電話帳は 100 件まで登録できます。

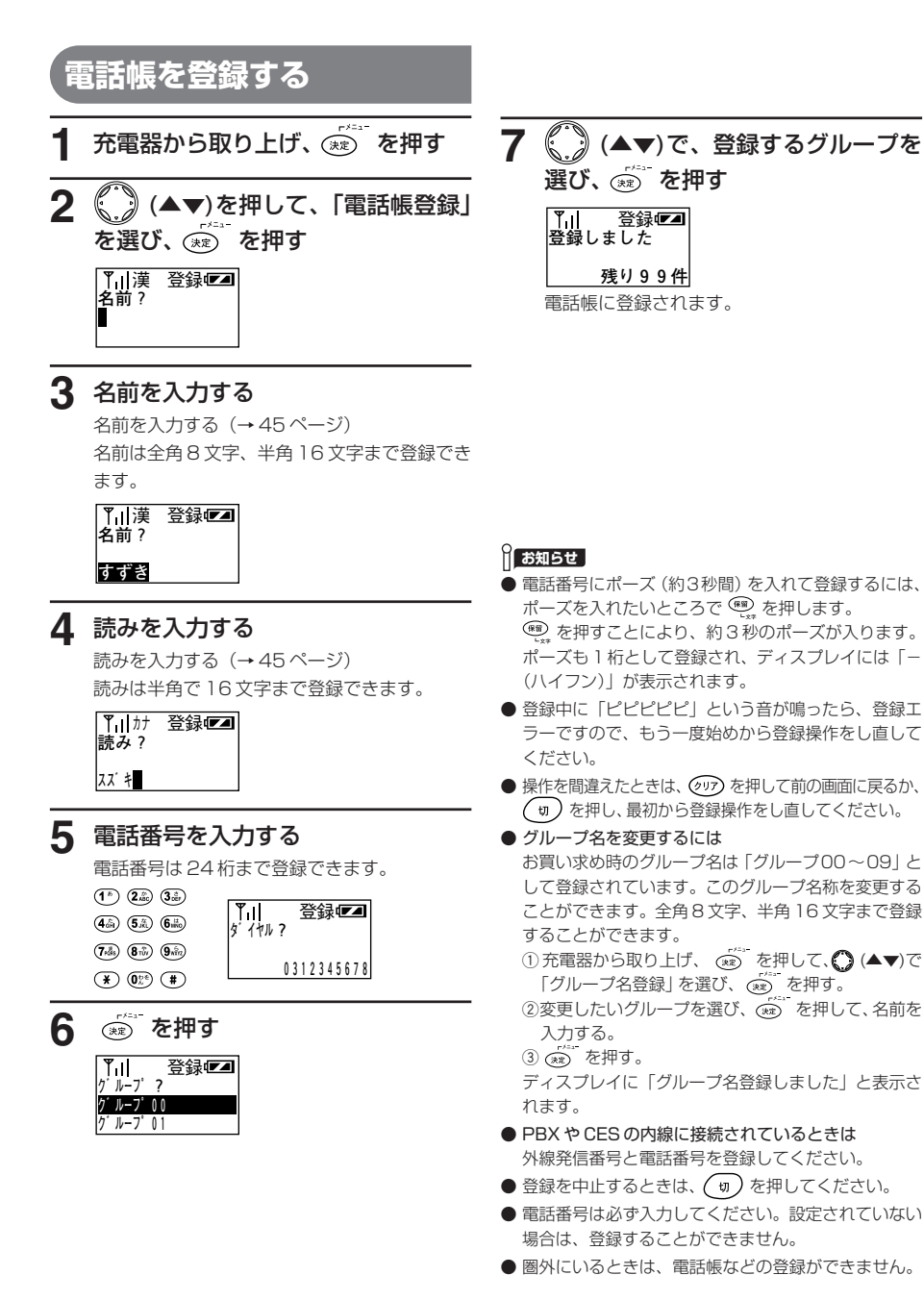

<span id="page-44-0"></span>ワンタッチダイヤルや電話帳へ登録する電話番号に名前を付けます。入力できる文字は、「ボタンと文字の対応 表| (→46ページ)のとおりです。

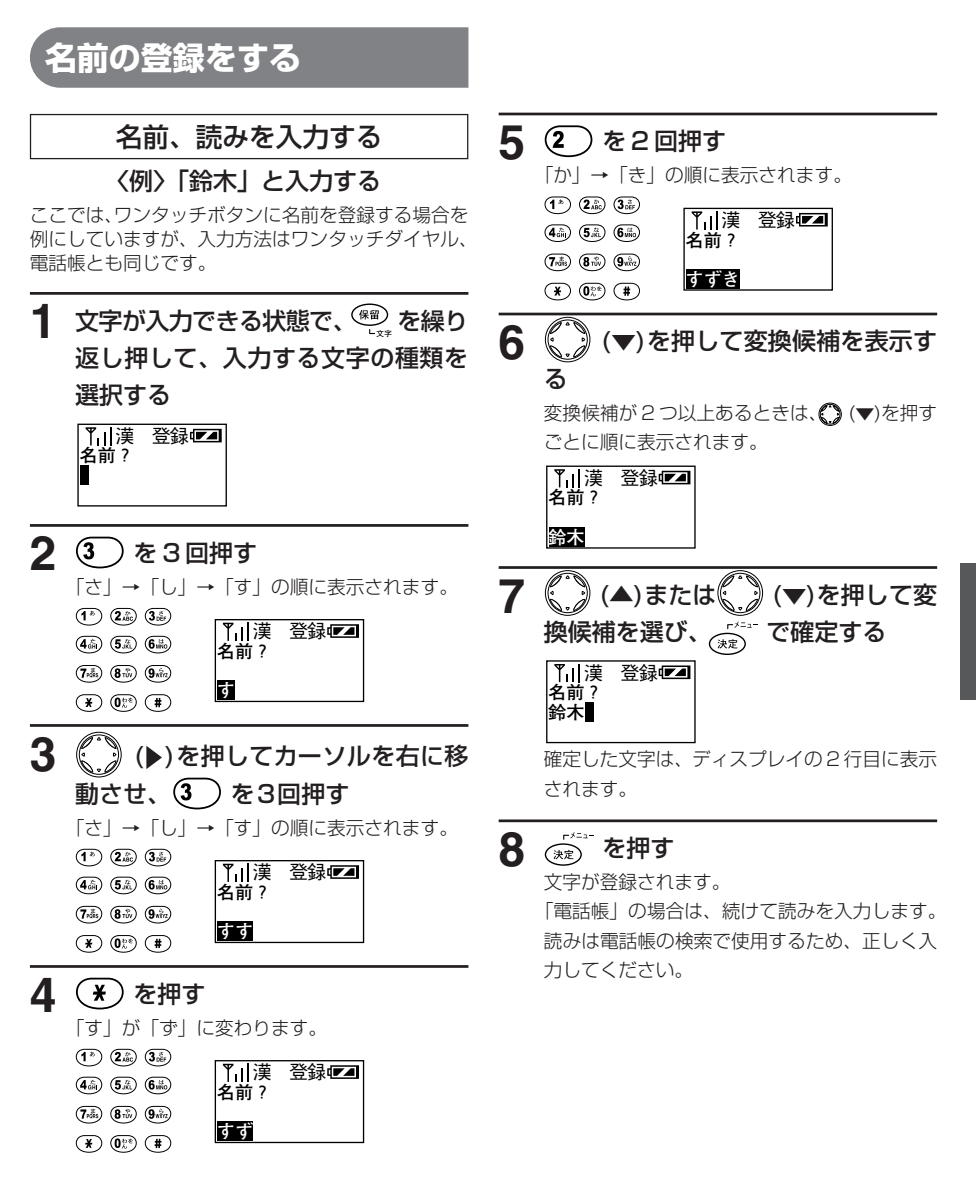

登録・設定編

#### 電話帳に電話番号や名前を登録する

**8あ知らせ** 

● 入力した文字を消すには

◯ (▶) または ◯ (◀) を押して、消したい文字にカーソルを合わせ (ッァ) を押します。

- 変換候補が見つからないときは 操作 6 で (の) を押して、ひらがなを表示させた状態で ( ) (▶) または ( ) (◀) を押して、漢字変換範囲を指定す ることができます。変換範囲を指定して ◯ (▼)を押すと、指定した文字の変換候補が表示されます。
- 続けて同じダイヤルボタンの文字を入力するときは ● (■) を押して、カーソルを右に移動させ、ダイヤルボタンを押します。
- ダイヤルボタンの最初の文字に戻るには 続けて同じダイヤルボタンを押します。 〈例〉「こ」が表示されているときに 2 ) を押すと、「か」に戻ります。
- 入力モードを切り替えるには 文字入力中に を押すたびに入力モードが切り替わります。(フリガナ入力のときは「漢」モードに切り替える ことはできません)

「漢」 (漢字/ひらがな入力) 「カナ」 (カタカナ入力) 「英」 (英字/記号入力) 「数」 (数字入力)

- カタカナを入力するには を押して「カナ」を表示させ、下の表のように各ボタンを押します。
- 英字/記号を入力するには を押して「英」を表示させ、下の表のように各ボタンを押します。 ● 数字を入力するには

を押して「数」を表示させ、下の表のように各ボタンを押します。

- 半角文字(カタカナ・英字/記号・数字)を入力したときは ディスプレイの2行目に直接表示され、ボタンを押すたびに入力文字が確定されていきます。(フリガナ入力はディ スプレイの 3 行目に直接表示されます)
- 圏外にいるときは、電話帳などの登録が出来ません。
- 漢字はおおむね JIS 第2水準まで対応しています。

## ■ボタンと文字の対応表

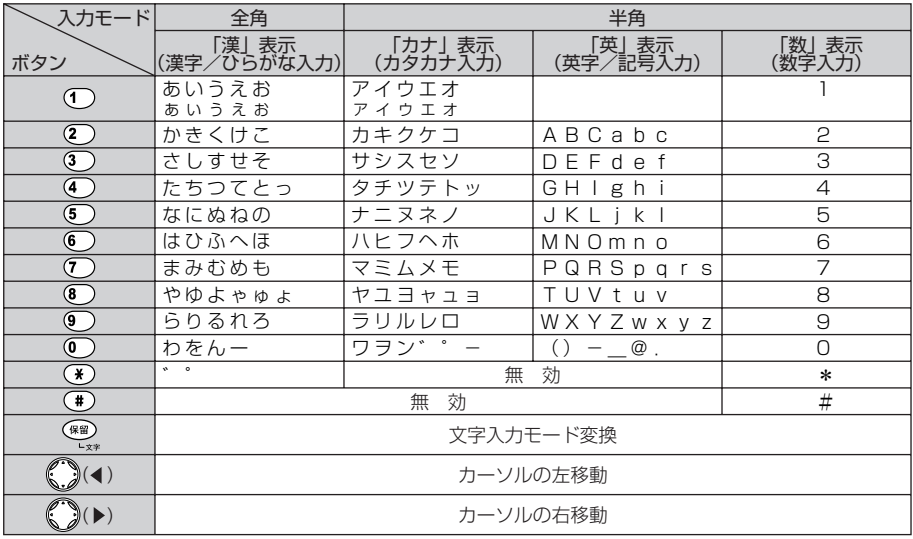

## <span id="page-46-0"></span>**電話帳の登録内容を変更する**

電話帳の登録内容を削除する 電話帳の登録内容を変更する **1** 「読みで検索する」(→24ページ)ま **1** 「読みで検索する」(→24ページ)ま たは「グループで検索する」(→ 25 たは「グループで検索する」(→ 25 ページ)を使って、変更したい登録内 ページ)を使って、変更したい登録内 容を表示させる 容を表示させる  $\overline{r}$  $\overline{\mathbb{Z}}$ **ク゛ルーフ゜00 ク゛ルーフ゜00 鈴木 鈴木 0312345678 0312345678 2** を押す **2** <del>③</del> を押す **修正 修正 削除 削除 3** (▲▼)で「修正」を選び、 **3** ( ● ) (▲ ▼)で「削除」を選び、 ( \*\*\*) を押す を押す 登録12  $\sqrt{r}$ **1:ワンタッチタ゛イヤル登録 削除しますか 2:電話帳登録 はい いいえ**  削除しないときは「いいえ」を選びます。 **4** (▲▼)で「1:ワンタッチダイヤ **4** ( ) (▲▼)で「はい」を選び、 (\*\*) ル登録」または、「2:電話帳登録」を を押す 選び、(※2) を押す ●「1:ワンタッチダイヤル登録」を選んだとき  $\overline{r}$ al **削除しました**  は、登録するワンタッチボタン→ (\*\*) の順 に押します。 登録内容が削除されます。 ●「2:電話帳登録」を選んだときは、「電話帳 を登録する」(→44ページ)の操作をしてく ださい。 **お知らせ 5** 登録内容を変更して、 ③ を押す<br>| Til 登録©3| ● 電話帳・ワンタッチダイヤルの内容をすべて削除する には 登録です  $\overline{a}$  充電器から取り上げ、  $\overline{a}$  を押して  $\overline{a}$  ( $\blacktriangle$   $\blacktriangledown$ ) で **登録しました**  「電話帳・ワンタッチ削除」を選び (※) を押す 残り93件 ② (▲▼)で「0:する」を選び、 (\*\*\*) を押す ワンタッチダイヤルまたは電話帳に変更した内 ③◯ (▲▼)で「はい」を選び、 (※) を押す ディスプレイに「電話帳·ワンタッチ削除しました」と 容が上書き登録されます。 表示されます。

> ● 圏外にいるときは、電話帳などの登録内容を変更でき ません。

> > 47

登録・設定編

<span id="page-47-0"></span>**登録・設定編**

# **お客様が登録・設定できる機能について**

アナログコードレス電話機で設定できる機能と操作について説明します。

## ■アナログコードレス電話機で登録・設定できる機能

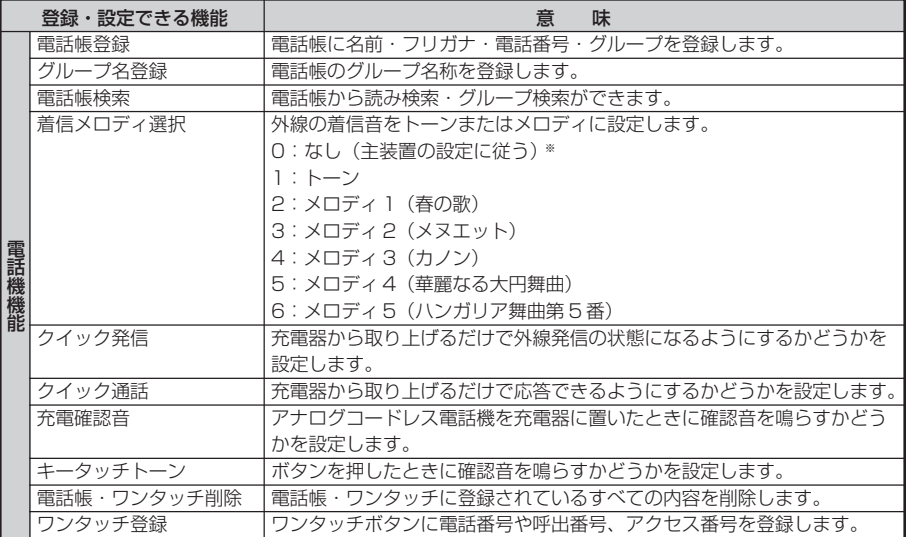

※ 0: なし(主装置の設定に従う)に設定した場合は、ダイヤルインやi・ナンバーなどの個別着信を着信音 の鳴りかたで聞き分けることができます。 主装置の着信鳴動音設定をメロディに設定している場合でもアナログコードレス電話機はメロディで は鳴りません。

また、主装置の着信鳴動音設定の音源(周波数)設定を変更しても、アナログコードレス電話機の音 源(周波数)は変わりません。

# <span id="page-48-0"></span>**メニューの流れ**

メニューを使って登録・設定を行うときは、(※)、(△▼)を押して、目的のメニューを表示させます。

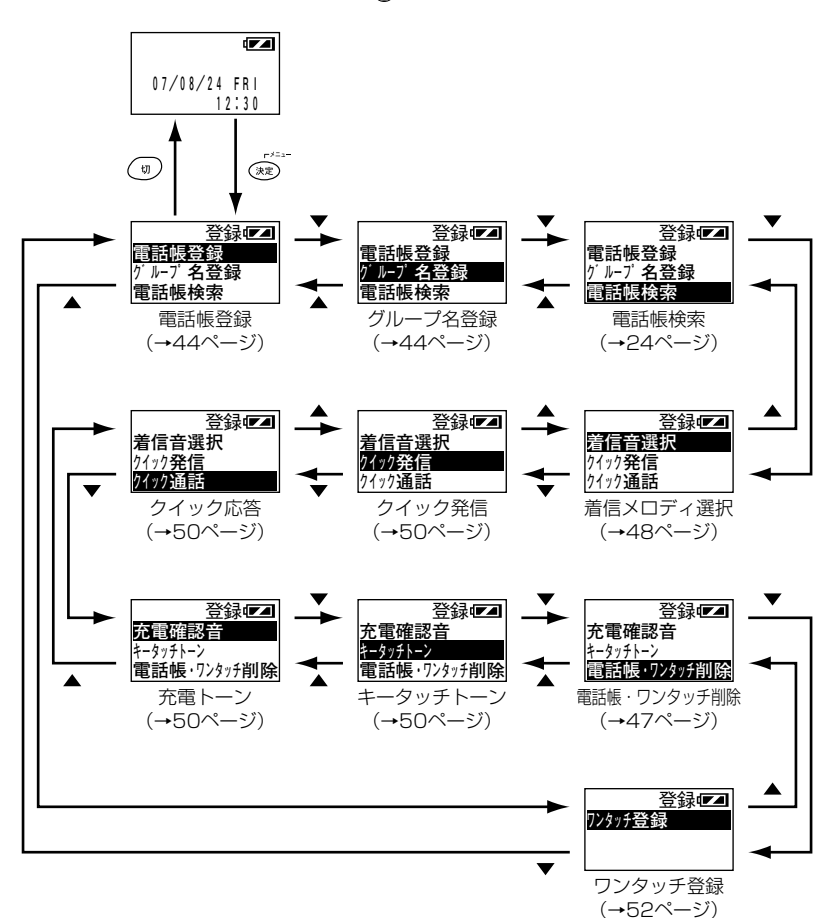

登録・設定する機能をディスプレイに表示させ、次のように操作します。

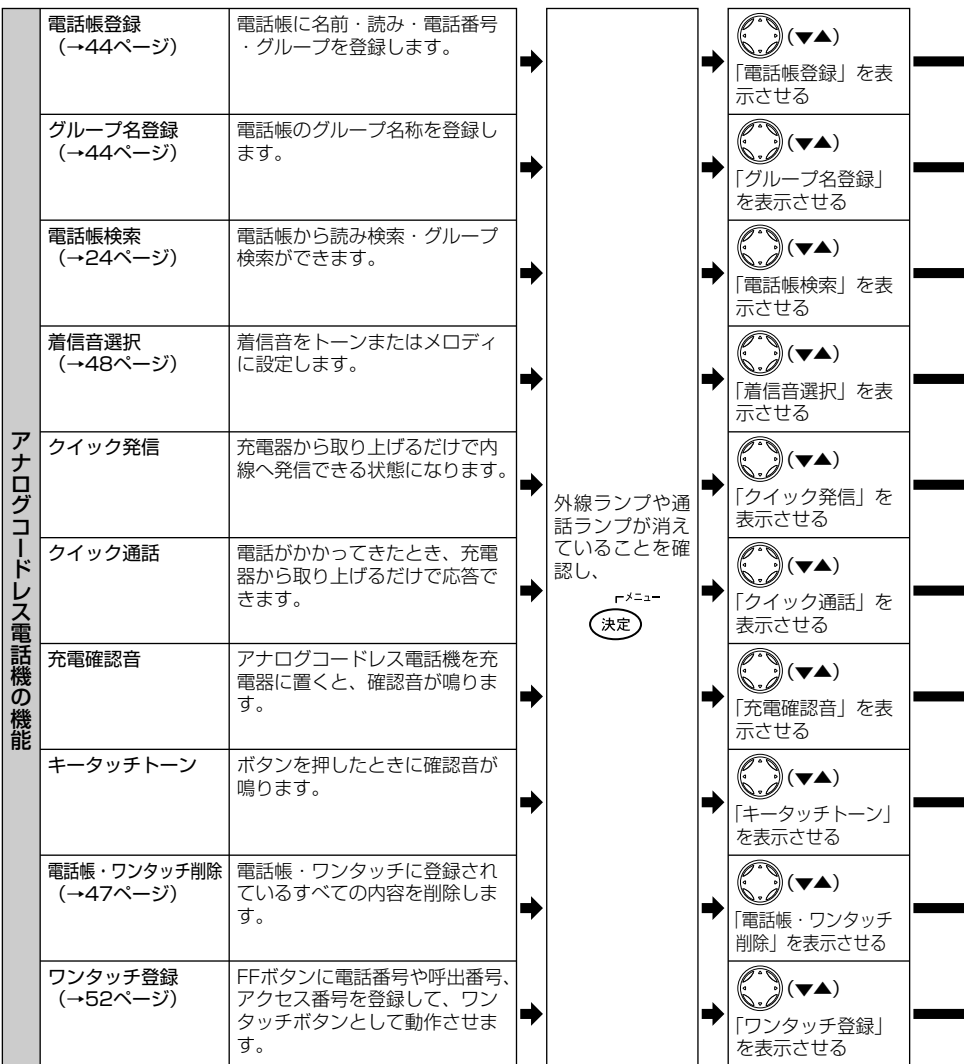

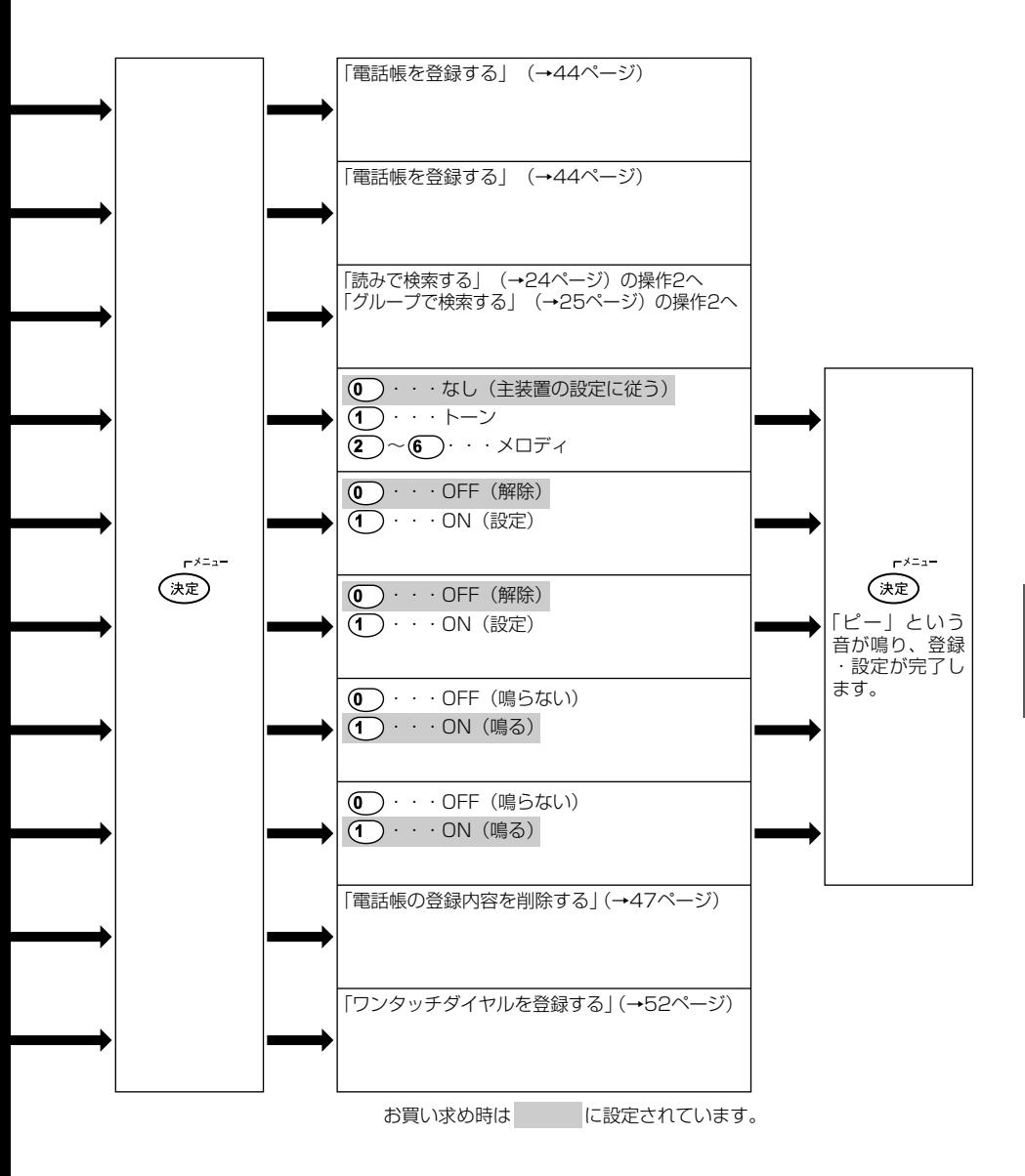

#### <span id="page-51-0"></span>**登録・設定編**

# **ワンタッチダイヤルを登録する**

外線ボタンに設定していない FF キーは、電話番号やアクセス番号を登録して、ワンタッチダイヤルとして使 うことができます。

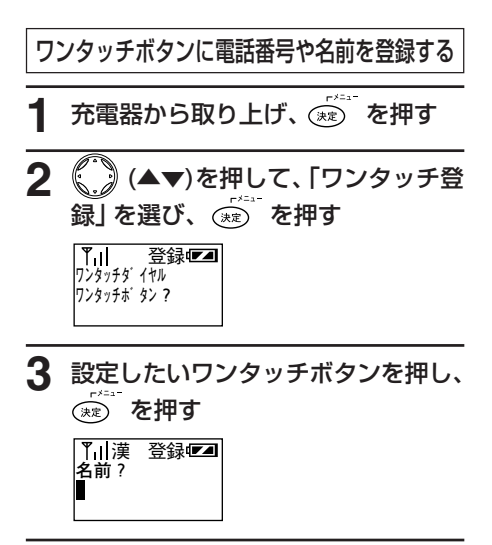

## **4** 名前を入力する

名前を入力する(→ 45ページ) 名前は全角 8 文字、半角 16 文字まで登録でき ます。

│YìI漢 登録⋐◢ **名前? すずき** 

## **5** 電話番号をダイヤルする

電話番号は 24 桁まで登録できます。

![](_page_51_Picture_206.jpeg)

**6** を押す

「ピー」という音が鳴り、登録・設定が完了しま す。

登録@2

![](_page_51_Picture_207.jpeg)

#### **お知らせ**

- **ワンタッチボタンとして使用するFFキーは、あらかじ** め外線ボタンの割付けを無しに設定しておく必要があ ります。取り付け時設定
- 電話番号にポーズ (約3秒間) を入れて登録するには、 ポーズを入れたいところで (※) を押します。 ● を押すことにより、約3秒のポーズが入ります。 ポーズも1桁として登録され、ディスプレイには「-(ハイフン)」が表示されます。
- 登録中に「ピピピピピ」という音が鳴ったら、登録エ ラーですので、もう一度始めから登録操作をし直して ください。
- 操作を間違えたときは のの を押して前の画面に戻る か、 (切) を押し、最初から登録操作をし直してくださ い。
- 登録を中止するときは (切) を押してください。
- 圏外にいるときは、ワンタッチ登録ができません。

## 外線

<span id="page-52-0"></span>![](_page_52_Picture_191.jpeg)

音とランプ表示

## 内線・共通

![](_page_53_Picture_145.jpeg)

## オプション使用時

![](_page_53_Picture_146.jpeg)

## 設定着信音の種類

着信音は、下記のパターンを設定することができます。 また、下記のパターンとは別にメロディを選択することができます。(→ 48 ページ)

![](_page_54_Picture_48.jpeg)

# <span id="page-55-0"></span>**参考 困ったときは**

修理をご依頼される前に、もう一度次の点を確認してください。 それでも直らないときは、お買い求めの販売店にご相談ください。

## ●基本的な使い方

![](_page_55_Picture_372.jpeg)

![](_page_56_Picture_357.jpeg)

アナログコードレス電話機をご使用中に、次のようなことが起こりますが、故障ではありません。

・ 操作してから表示や音が出るまでに時間がかかる。(アナログコードレス電話機では、電波を使用するため、 他の内線電話機よりも時間がかかります。

・ ディスプレイ表示がちらついて見えることがある。

・ 電波干渉やノイズ等により、ディスプレイの誤表示が発生することがあります。

・ 内線着信と を押す操作が重なった場合、ごく希に表示が変わらないことがあります。このときは を押すことにより、表示が切り替わります。

# <span id="page-57-0"></span>**通話できる範囲から外れたときは(圏外)**

アナログコードレス電話機は、アナログコードレス接続装置からの電波が届く場合では、お話しながら自由に 移動することができます。お話し中のとき、お話できる範囲から外れると圏外警報音でお知らせします。

## 待ち受け中のとき

あらかじめ内線電話によりアナログコードレス接続装 置からの電波の弱い場所を確認しておくことをおすす めします。(→ 6 ページ) アナログコードレス電話機は、なるべく電波の強い場 所においてください。

## 電話をかけようとしたとき

アナログコードレス接続装置に近づいて、なるべく電 波の強い場所で行ってください。(→ 6 ページ)

## お話し中のとき

通話できる範囲から外れると、ディスプレイの Y が 点滅し、圏外警報音が鳴ります。 アナログコードレス接続装置に近づいて、警報音が鳴 らなくなる電波の強い場所まで移動してください。  $(→ R \land -?))$ 

### 電話がかかってきたとき

圏外にいるときに電話がかかってきても、着信音は鳴 りません。呼び出す方は呼出音のままになります。ア ナログコードレス電話機はなるべく電波の強い場所に おいてください。

**】お知らせ** 

- お話し中に圏外になったとき、警報音が鳴らなくなる 場所へ移動しないと通話が切れますので、警報音の鳴 らなくなるところまで速やかに移動してください。
- 電波が弱いところでご使用になると、電話がかかりに くい場合や、通話に雑音が入る場合があります。また、 雑音が大きいときは警報音が聞こえない場合がありま す。なるべく電波の強い場所へ移行して、ご使用くだ さい。
- コンクリートパネル板で仕切られている場所など、周 囲の状況によってお話しできる範囲が狭くなることが あります。
- 圏外にいるときは、電話帳などの登録ができません。

## <span id="page-58-0"></span>**雑音がするときは 参考**

アナログコードレス電話機で通話中に外部からの妨害電波などにより、急に雑音が増えることがあります。 次の操作をすることにより、雑音を軽減できる場合があります。

![](_page_58_Picture_2.jpeg)

す。

### **8お知らせ**

- 雑音が軽減しないときは 本操作を行ったあとでも雑音が軽減しない場合は再度、 操作 1 を行うと、雑音が軽減する場合があります。
- 圏外付近での使用により発生した雑音や、周囲の環境 状況などにより発生した雑音は軽減されない場合があ ります。
- 本操作を行うと、FFキーのランプ表示が最新の情報に 更新されます。

## <span id="page-59-0"></span>**参考 電池の残量がなくなったときは**

アナログコードレス電話機で通話中に電池の残量がなくなると、警報音が鳴ります。 すみやかにお話しを終えて、充電器において、充電するようにしてください。

### 通話中に電池の残量がなくなると

電池の残量が少なくなると、「ピー」という警報音(約 4秒間)でお知らせします。お話しが終わったら必ず 充電器において充電してください。電池の残量が完全 になくなると通話が切れて、電源も切れます。

![](_page_59_Figure_4.jpeg)

ディスプレイの表示が消えます。このとき、警報音は 鳴りません。 ご使用になれませんので、すみやかに充電してくださ い。

![](_page_59_Figure_6.jpeg)

#### ■電池パック回収のお願い

![](_page_59_Picture_8.jpeg)

電池パックはリサイクル可能なニッケ ル水素電池です。交換の際は、最寄り の当社窓口などへご持参いただくか、 当社の者にお渡しいただくなど、リサ イクルの推進にご協力をお願いします。

![](_page_59_Figure_10.jpeg)

#### **】お知らせ**

● 電池の状態や周囲の温度などの影響で、ディスプレイ の ■ マークでまだ残っているように見えても電池 切れの警報が鳴ることがあります。

- ご使用になる前に電池の残量を確認してください。
- 電池の残量がなくなると、お話し中以外のときでも電 話をかけるなどの操作をしようとすると、「ピー」とい う警報音が鳴ります。
- 電池残量が完全になくなると、発信履歴・着信履歴が 消え、各種音量がお買い求め時の設定に戻ります。
- 電池パックは消耗品です。約2年を目安に交換が必要 です。お買い求めの販売店、もしくは工事店にご依頼 ください。

## <span id="page-60-0"></span>●こんな音がしたら

![](_page_60_Picture_274.jpeg)

※設定によりメロディや音を切り替えることができます。

参 考

<span id="page-61-0"></span>![](_page_61_Picture_0.jpeg)

停電中の動作に関しては、PRECOT 取扱説明書(停電のときは)をご参照ください。

# <span id="page-62-0"></span>**仕様 参考**

![](_page_62_Picture_66.jpeg)

## <span id="page-63-0"></span>**参考 アフターサービスについて**

## ●この商品には保証期間があります。

保証書期間中の故障につきましては、無料で修正いたします。 主装置の保証書の記載内容をご確認ください。

## ●保証期間は設置した日から1年間です。

なお保証期間中でも有料になる場合がありますので、主装置の保証書をよくお読みください。

## ●アフターサービスはお買い求めの販売店、もしくは工事店が行います。

万一の故障の修理、移動、増設、移設はすべてお買い求めの販売店、もしくは工事店にご依頼ください。

## ●修理および消耗品のご用命はお買い求めの販売店、もしくは工事店にご

## 依頼ください。

修理はお買い求めの販売店、もしくは工事店にまずご相談ください。 販売店へのご相談ができない場合には、岩崎通信機お客様相談センタへご相談ください。

## <お客様ご相談センタ:0120-186102 >

修理により商品の機能が維持できる場合には、ご希望により有料で修理させていただきます。 修理料金は、技術料・部品代・出張料などで構成されています。

> 技術料:故障した製品を正常に修復するための作業にかかる費用です。 部品代:修理に使用した部品代金です。 出張料:製品のある場所へ技術者を派遣するための費用です。

ただし、商品の機能が維持できるかお電話で判断できない場合にはご希望により出張し、判断させていた だきます。その結果、修理しても商品の機能が維持できないとした場合でも有料となる場合がありますの でご了承ください。

#### ・ 補修用部品の保有期間について

本商品の補修用性能部品(商品の性能を維持するために必要な部品)は、製造打ち切り後、7年を目安 に保有しています。この期間中は原則として修理をお受けいたします。また、保有期間が経過したあと も、故障箇所によっては修理可能の場合がありますので、お買い求めの販売店、もしくは工事店にお問 い合わせください。

#### ・ 電子情報の消去について

お客様または第三者等が本商品のお取り扱いを誤ったとき、本商品のメモリなどが静電気ノイズの影響 を受けたとき、また故障修理などのときに、まれに記憶内容が変化および消失することがあります。重 要な内容は必ず控えを取っておいてください。記憶内容が変化および消失したことによる損害について は、弊社に重大な過失、故意がない限り、弊社は一切の責任を負いませんのであらかじめご了承くださ い。

# <span id="page-64-0"></span>参考 さくいん

## あ

![](_page_64_Picture_64.jpeg)

## $\boxed{\mathcal{D}}$

![](_page_64_Picture_65.jpeg)

## $\begin{array}{c} \n\mathbf{r} \n\end{array}$

![](_page_64_Picture_66.jpeg)

## t

![](_page_64_Picture_67.jpeg)

![](_page_64_Picture_68.jpeg)

## $\begin{array}{c} \hline \text{ } & \text{ } \\ \hline \end{array}$

![](_page_64_Picture_69.jpeg)

## 6

![](_page_64_Picture_70.jpeg)

## (ま)

![](_page_64_Picture_71.jpeg)

## $\begin{array}{c} \hline \end{array}$

![](_page_64_Picture_72.jpeg)

## さくいん

## わ

![](_page_65_Picture_19.jpeg)

このたびはアナログコードレス電話機をお買い上げいただき、まことにありがとうござい ます。ご使用の前に、この取扱説明書をよくお読みのうえ、正しくお使いください。 お読みになった後も本製品のそばなど、いつもお手元に置いてお使いください。

ご不明の点がございましたら、岩崎通信機お客様相談センタへお気軽にご相談ください。 <お客様相談センタ: 00 0120-186102>

![](_page_67_Picture_2.jpeg)

### お客様メモ

![](_page_67_Picture_25.jpeg)